Université de Technologie de Compiègne

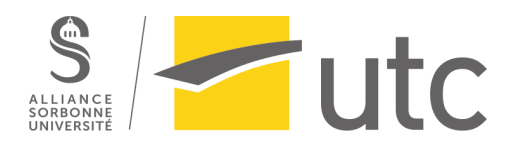

Rapport de projet

# Le Jardin Secret de Compiègne

**Groupe :** Anaïs Débureaux, Guillaume Brocart, Eléonore Sas, Jean-Yves Sinnas

**Responsable SI28 :** Serge Bouchardon

**Janvier 2020 - UV SI28**

# <span id="page-1-0"></span>**Table des matières**

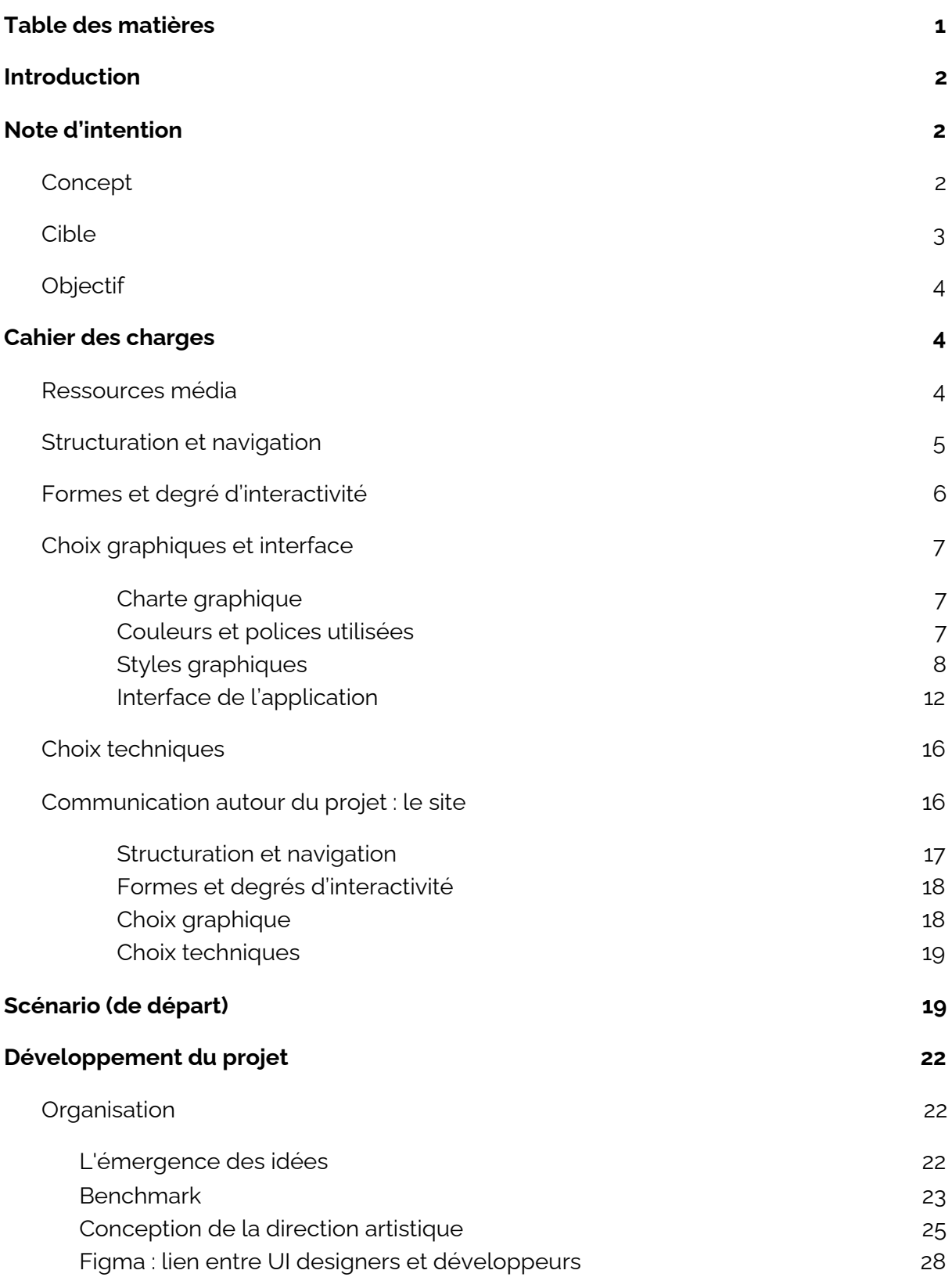

<span id="page-2-0"></span>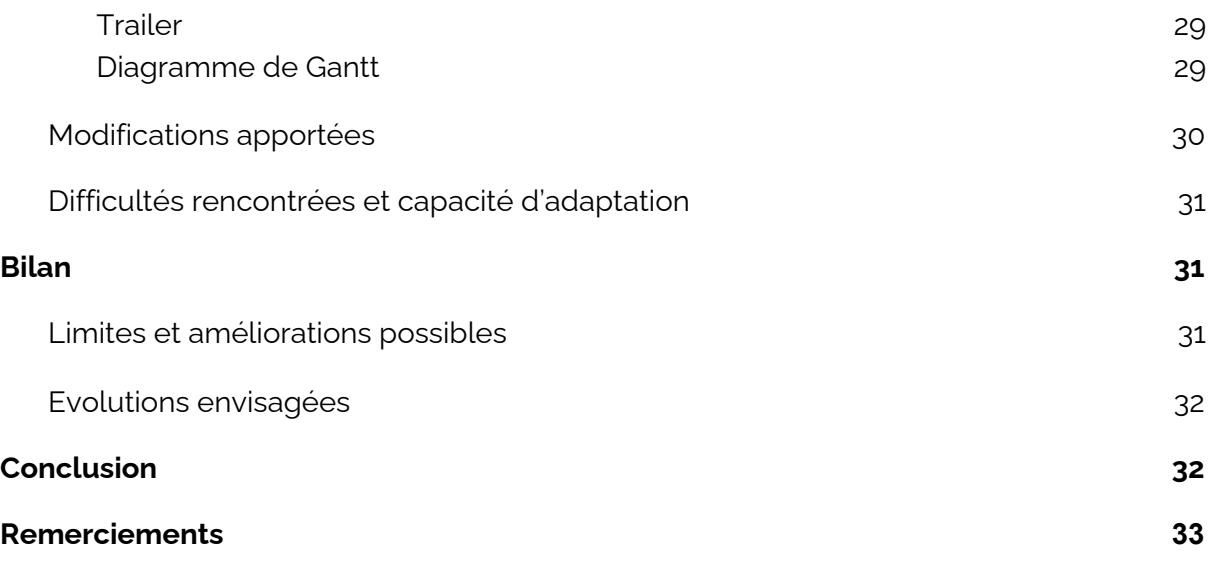

# **Introduction**

Nous sommes quatre étudiants issus de 3 parcours différents et complémentaires. Notre équipe de projet est composée de 2 étudiants en branche Génie Informatique, d'un en Master Design d'expérience Utilisateur (UxD) et d'un autre en Master Ingénierie de la Santé (IDS) au sein de l'Université Technologique de Compiègne (UTC). Nous avons réalisé ce projet dans le cadre de l'UV SI28 "Écriture interactive et multimédia". Nous avons choisi ce projet car nous avons à cœur de faire découvrir Compiègne aux nouveaux étudiants de l'UTC qui arrivent dans une situation assez compliquée avec le contexte sanitaire.

# <span id="page-3-0"></span>**1. Note d'intention**

### <span id="page-3-1"></span>**1.1. Concept**

De par le contexte sanitaire lié au coronavirus en 2020, une partie des nouveaux étudiants s'est retrouvée assez isolée et sans repères dans une nouvelle ville qu'elle ne connaissait pas ou peu. Par ailleurs, en réalité beaucoup d'étudiants UTCéens ne connaissent que peu Compiègne et/ou vont toujours dans les mêmes lieux.

À travers notre application mobile, nous proposons donc d'aider les UTCéens à **découvrir un lieu insolite de Compiègne, le Jardin des Remparts**, à travers une visite interactive et insolite. Celle-ci invitera l'utilisateur à se déplacer dans le parc pour découvrir quelques éléments historiques de Compiègne et des expériences inédites à travers un jeu de piste phygital scénarisé, dans la bonne humeur.

Le scénario envisagé est le suivant : **M. Bouchardon** (enseignant de l'UV SI28) vient visiter le Jardin Secret des Remparts pour la première fois. Il devait venir avec sa femme mais celle-ci a eu un empêchement et lui a fait promettre de ramener un **souvenir** de tous les lieux du jardin pouvant lui rappeler Compiègne. L'utilisateur va donc suivre cette **"chasse aux trésors"** dans le jardin à travers des indices laissés sur place et en étant accompagné par M. Bouchardon. Le choix de ce personnage-narrateur ajoute une trace **décalée et humoristique** à l'histoire, tout en étant un clin d'œil à celui qui nous a initialement fait découvrir le jardin.

Nous employons ici le terme "**phygital**" afin de décrire des interactions alliant le monde physique (le Jardin des Remparts et l'utilisateur) et le monde digital (notre application). De cette façon, l'expérience vécue par l'utilisateur sera directement liée avec le lieu dans lequel il se trouvera (vérifié via sa géolocalisation globalement, et par d'autres capteurs, tels que le podomètre, pour des mesures plus précises). De la même façon, l'utilisation d'interactions phygitales vise à rendre son expérience **amusante** et **mémorable** (notamment grâce à la sollicitation visuelles et sonores).

Enfin, notre application sera présentée via un **site vitrine** qui servira d'accroche pour donner envie aux étudiants de la tester et leur permettre de la télécharger.

### <span id="page-4-0"></span>**1.2. Cible**

Les **étudiants UTCéens**, qui ne connaîtraient pas ou souhaiteraient re-découvrir autrement le Jardin des Remparts.

Le ton et certaines références dans le scénario seront ainsi directement pensés pour cette cible. Cependant, d'autres typologies de personnes peuvent également tester l'expérience, même si celle-ci ne sera pas entièrement pertinente pour eux.

### <span id="page-4-1"></span>**1.3. Objectif**

Le principal objectif de ce projet est de faire découvrir un lieu insolite et agréable aux nouveaux étudiants de manière **sympathique et surprenante**. De plus, cette expérience devrait les aider à mémoriser ce lieu en leur faisant vivre une expérience à la fois mémorable (unique, dans l'interaction avec le réel…), dynamique et **plurisensorielle**.

Ainsi, les utilisateurs découvriront également les possibilités offertes et peu exploitées par le digital. Le but est que cet aspect innovant suscite l'intérêt de la personne interagissant. De cette façon, au lieu de rechercher seulement la récompense finale du "jeu", la récolte de tous les souvenirs (motivation intrinsèque), l'utilisateur aura de lui-même envie de revenir dans ce lieu et, peut-être, de découvrir s'il existe d'autres endroits "secrets" dans ce même style dans Compiègne (motivation extrinsèque, menant à une **curiosité** pouvant perdurer davantage à la fin de l'expérience).

Enfin, le deuxième objectif de ce projet est de pallier à la distanciation physique générée par la crise du COVID-19 et donc également à la transmission d'informations informelles, qui passent habituellement principalement par le bouche-à-oreille. Amener l'utilisateur dans ce lieu, c'est lui faire découvrir un lieu qu'il n'aurait peut-être jamais découvert seul. De cette façon, ce projet facilite le **partage** de connaissances et d'informations à distance.

De plus, notre projet incite l'utilisateur à se **déplacer physiquement** et l'encourage à sortir de chez lui dans la mesure du possible et dans le respect des règles sanitaires. L'application invite donc à rompre l'isolement et à ne pas tomber dans le cercle vicieux des cours dématérialisés qui incitent souvent à la sédentarité.

# <span id="page-5-0"></span>**2. Cahier des charges**

### <span id="page-5-1"></span>**2.1. Ressources média**

Les ressources médias utilisées dans notre projet sont divisées en trois catégories : les ressources textuelles, les ressources sonores et les ressources graphiques.

- **Ressources textuelles :** il s'agit des instructions affichées à l'écran quand l'utilisateur démarre l'application, ainsi que de toute l'histoire qui est comptée au cours de l'exploration. Toutes ces ressources peuvent être retrouvées dans [le](https://www.figma.com/file/U3amSm8MDhRHRU85xUa1D0/SI28-Jardin-interactif?node-id=219%3A3344) [Figma.](https://www.figma.com/file/U3amSm8MDhRHRU85xUa1D0/SI28-Jardin-interactif?node-id=219%3A3344)
- **Ressources graphiques :** elles comprennent tous les éléments graphiques constituant l'interface et l'onboarding, notamment les icônes et les incrustations visuelles apparaissant tout au long des interactions en superposition à la caméra. Ces ressources sont disponibles [ici](https://drive.google.com/drive/folders/1IMIBhH-lTHO1WfUNs-kGiwzHXHAVsoDL?usp=sharing).
- **Ressources sonores :** elles permettent de renforcer l'immersion dans l'application et de mettre en avant l'ambiance particulière de cette expérience. Nous nous sommes principalement focalisés sur la production de clips audio permettant de renforcer les interactions qui sont au cœur de l'application. Eléonore a notamment doublé quelques lignes des personnages. Ces ressources sont disponibles *ici*.

# <span id="page-5-2"></span>**2.2. Structuration et navigation**

- **Grains :** dépendants
- **Navigation :** linéaire, immersive et phygitale

La navigation dans l'application suit le scénario défini. Ainsi, il s'agit d'un parcours linéaire, en trois grandes phases (hors onboarding et fin de l'expérience) : la boîte aux lettres (en violet sur le flowchart ci-dessous), le labyrinthe (en rouge) et le puits (en vert). Ces trois instants sont déterminés en fonction de lieux du parc dans lesquels se situent des indices. Ces trois lieux sont liés à des interactions spécifiques. Sans débloquer l'indice, l'utilisateur ne peut pas atteindre l'étape suivante, même s'il parvient au bon endroit physique. Ainsi, l'utilisateur est forcé de suivre la narration linéaire (ou *storytelling*) proposée.

La seule liberté de navigation de l'utilisateur (hors ce parcours prédéfini) est de revenir à l'indice précédent en appuyant sur le bouton "aide". Il peut également sortir momentanément de l'histoire s'il clique sur le bouton "photos" qui l'amène dans l'album photos automatiquement créé dans son téléphone et qui récolte des captures d'écran automatiques de toutes les interactions qu'il débloque.

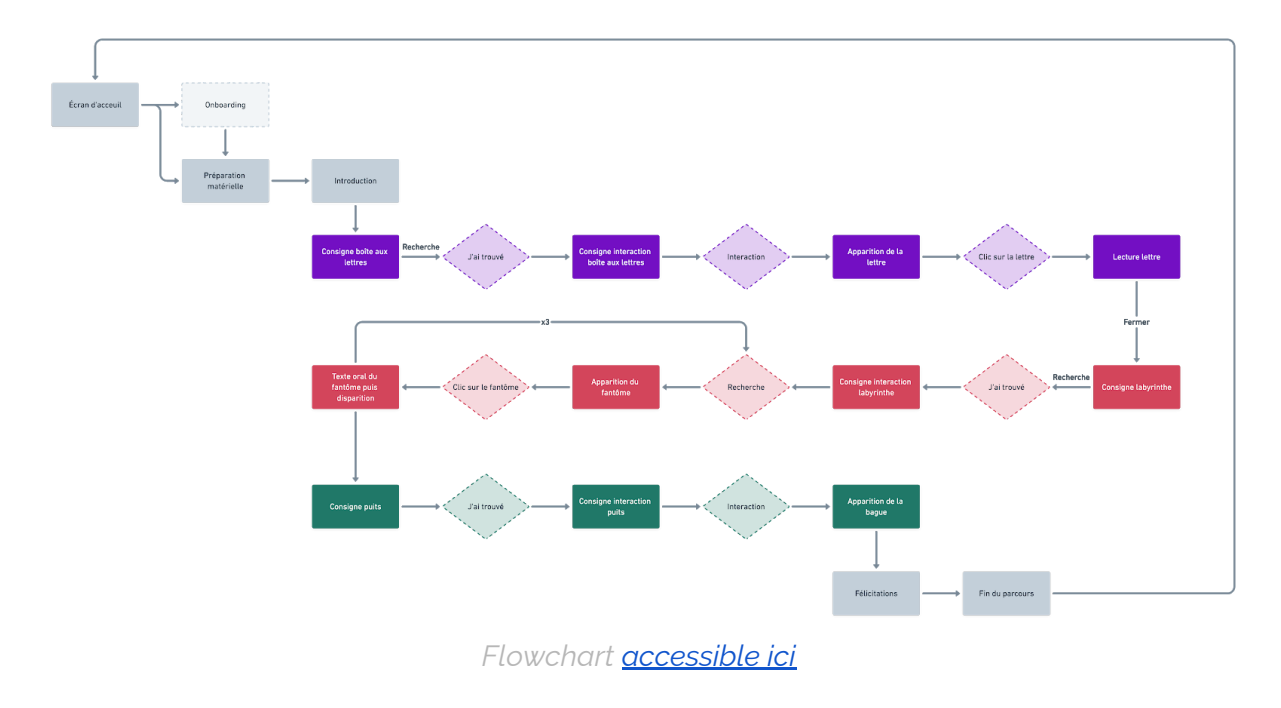

# <span id="page-6-0"></span>**2.3. Formes et degré d'interactivité**

Concernant l'application, il y a 3 mots clés qui la caractérisent : Accéder, Manipuler et Produire.

De par la navigation immersive et phygitale accentuée par un environnement scénarisé, on peut naviguer dans l'application via des liens hypertextes situés dans les boutons ou éléments graphiques cliquables.

On peut alors manipuler l'application à notre guise au travers de clics et des interactions via des tracés que l'on peut créer avec le doigt appuyé sur l'écran ou encore l'orientation de la caméra.

Enfin, on peut introduire des données dans l'application qui vont augmenter son côté immersif comme la mise en place d'un podomètre intégré, un temps de délai, l'orientation de la boussole, le son et le visuel contextualisés...

# <span id="page-7-0"></span>**2.4. Choix graphiques et interface**

<span id="page-7-1"></span>Charte graphique

<span id="page-7-2"></span>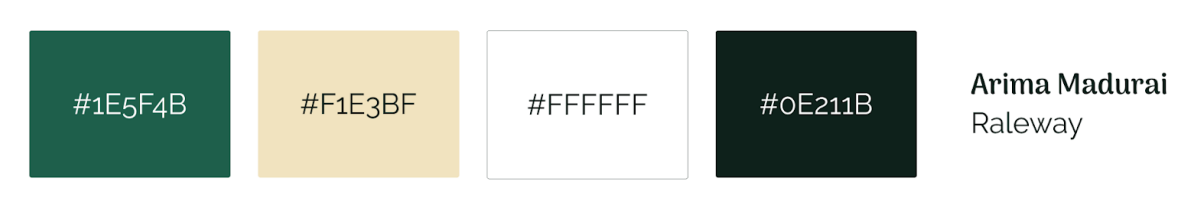

*Couleurs et polices utilisées*

Les couleurs sont d'inspiration rétros, pour une ambiance naturelle et mystérieuse, dans laquelle des figures d'un autre âge apparaissent et semblent concorder avec l'atmosphère. L'utilisation du vert renforce l'aspect naturel et le jaune léger, presque complémentaire, vient contraster cette couleur primaire tout en restant suffisemment discret. Les deux couleurs principales contiennent sufissemment de jaune pour rester chaleureuses, bien que le vert tourne légèrement vers le bleu. Ce vert chaud fait également appel à une sensation d'apaisement, tout en conservant le mystère assez froid de sa couche bleutée. Le jaune, quant à lui, reste une couleur lumineuse qui contrebalence le bleu, mais sans être trop vif pour ne pas casser l'ambiance secréte. Enfin, le noir est constitué d'une base de vert profond.

Bien que le texte soit presque toujours en vert ou noir sur fond blanc (très bonne lisibilité), les contrastes des couleurs principales entre elles ont été vérifiées via le site [Contrast](https://contrast-ratio.com/#%231E5F4B-on-%23F1E3BF) Ratio.

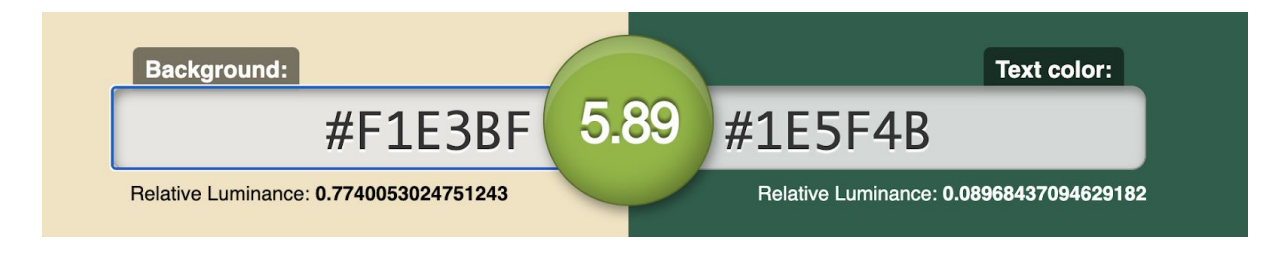

*Contrastes des deux couleurs principales sur Contrasts Ratio*

Pour plus d'accessibilité et moins de lourdeur de l'application, les polices choisies appartiennent toutes au site [Google](https://fonts.google.com/) Font et sont donc directement embarquées dans le navigateur (notamment pour le site web).

La police Arima Madurai est principalement utilisée pour les titres. Ses bords doux et son inspiration calligraphique lui confèrent un aspect mystérieux et chaleureux à la fois. Elle présente un faible contraste pour permettre un bon rendu à l'écran et une bonne lisibilité, malgré sa potentielle petite taille sur les écrans de smartphones.

La police Raleway marche bien avec la police Arima Madurai et est utilisée pour les textes. Elle est sans-serif, ce qui la rend plus lisible pour de longs textes, potentiellement petits. En outre, elle est très légère visuellement tout en restant très facilement lisible. Cette dernière caractéristique renforce son côté presque fantomatique et éphémère.

#### <span id="page-8-0"></span>Styles graphiques

Suite à plusieurs itérations via des moodboards (sur lesquels nous reviendrons plus tard), le style graphique choisi pour l'application et sa communication est le suivant : images 2D, principalement flat, s'appuyant sur un aspect collage et des éléments de couleurs vives mais rétro avec un effet de tracés au doigt (pour rappeler les interactions dans l'application).

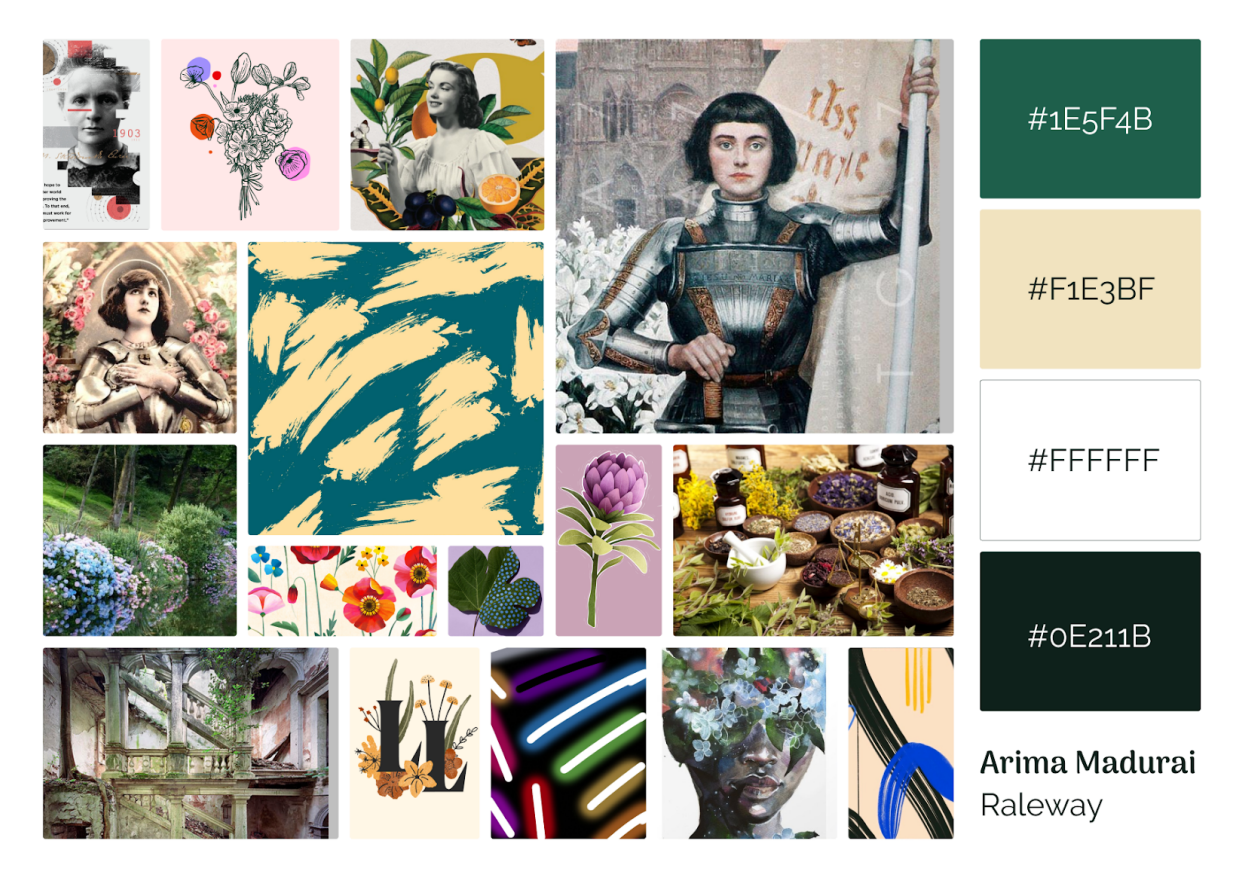

*Moodboard final*

L'aspect collage vient rappeler la véracité des éléments historiques en leur fournissant plus d'authenticité. Les personnages sont ainsi des "fantômes" (par leur transparence) réalistes car ils proviennent de photos et de portraits peints. Afin de rendre les découpages plus naturels, certains éléments de contexte graphique leur ont été rajoutés (ex : clés dans la main). Par ailleurs, la touche moderne de couleurs vives se retrouve sur un autre élément ajouté et répété sur chaque personnage : des fleurs. Celles-ci font le lien avec l'atmosphère du jardin et permettent de ne pas dénaturer le corps des personnages. Chaque figure historique tient ainsi une fleur qui peut représenter un de ses attributs (par exemple le tournesol pour la fierté et le pouvoir pour Napoléon III).

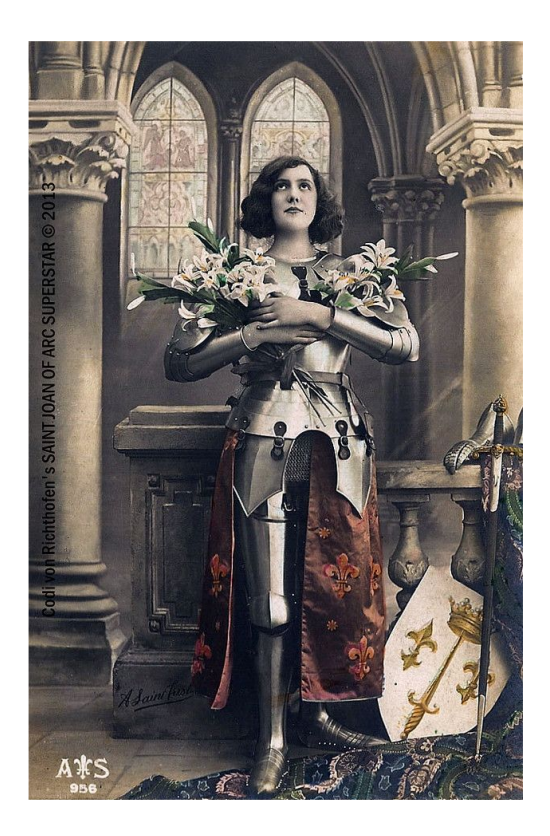

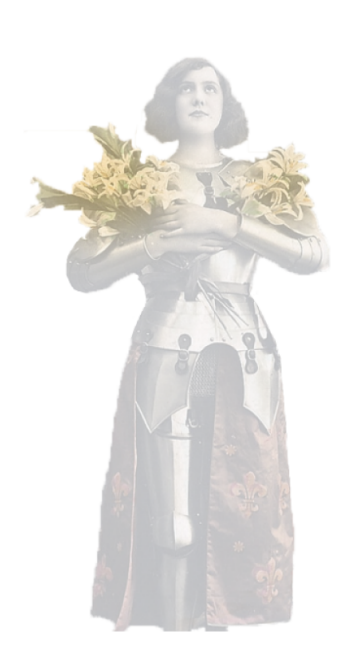

*Jeanne d'Arc - Transformations graphiques*

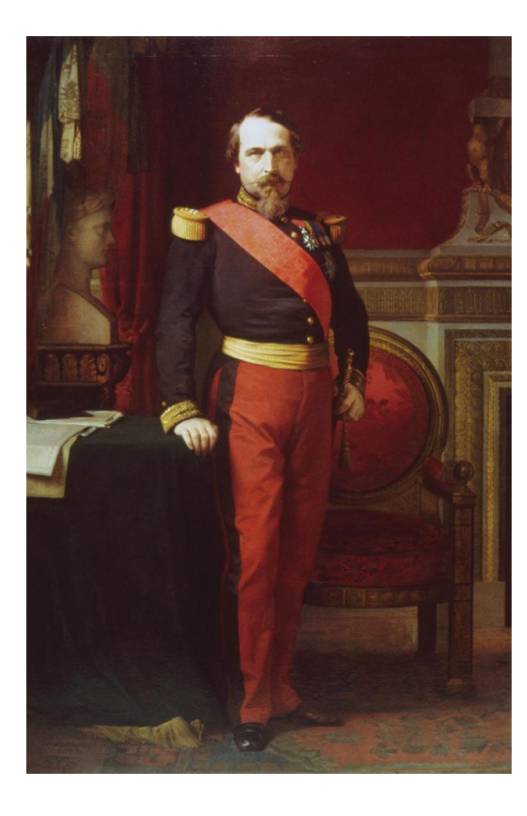

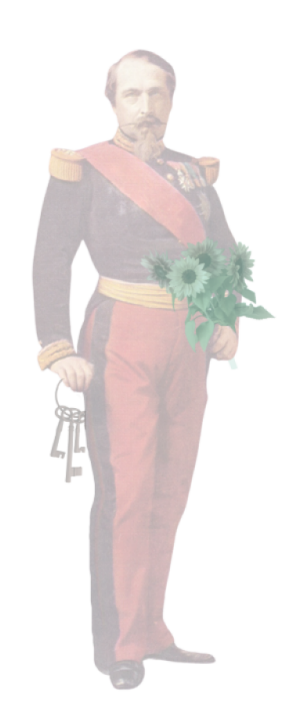

*Napoléon III - Transformations graphiques*

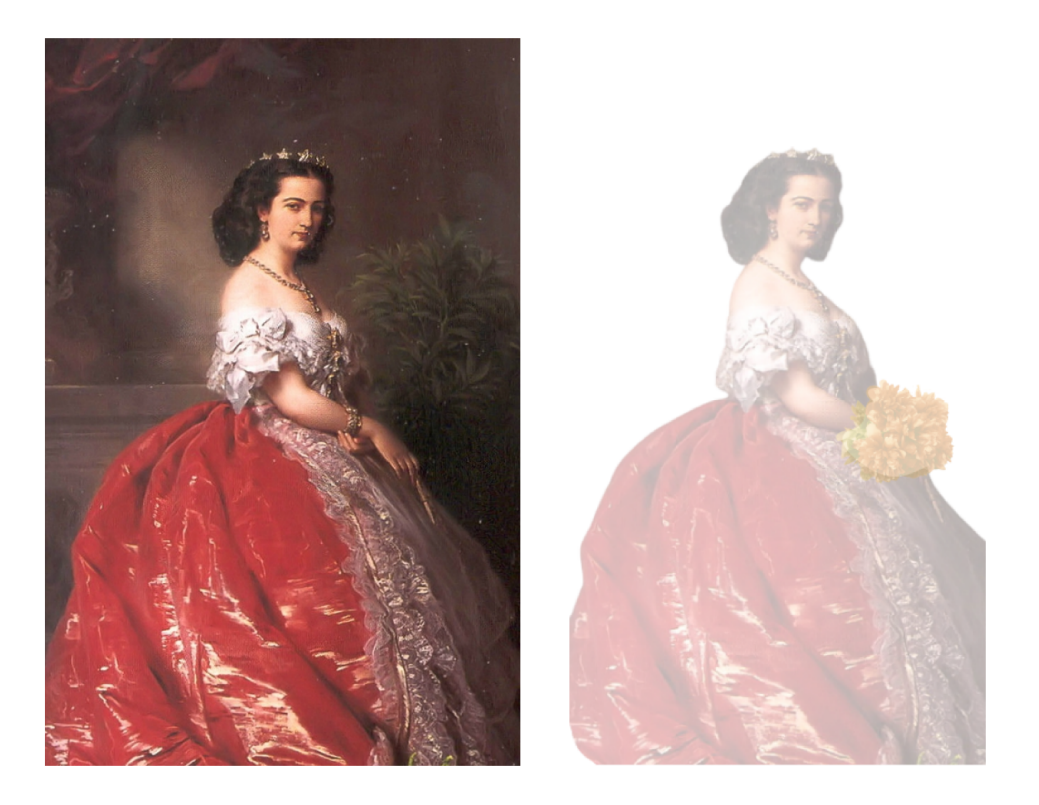

*Eugénie, l'impératrice - Transformations graphiques*

Les autres éléments graphiques sont également des découpages de photos (la lettre et l'enveloppe). Ils sont mis en surbrillance afin d'indiquer leur fonction cliquable.

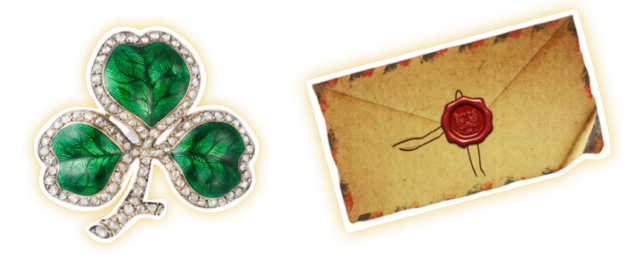

*Eléments graphiques en surbrillance*

Enfin, les icônes proviennent de la base de données gratuite (hors usage commercial) [Flaticon.](https://www.flaticon.com/) Leur aspect linéaire (avec que seulement des bordures) permet de garder une certaine légèreté et de ne pas trop empiéter sur le champ de la caméra lorsqu'ils y sont superposés.

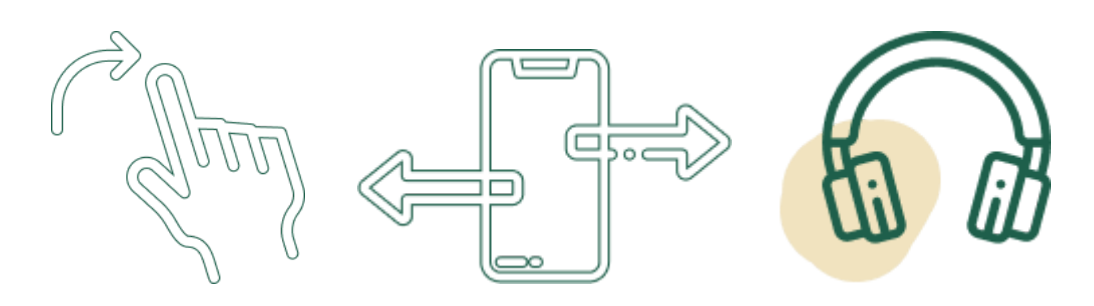

*Exemples d'iconographie utilisée*

Les icons ainsi que certains textes sont en blanc entouré de vert foncé afin de permettre leur lisibilité quelque soit l'image présente à la caméra sur laquelle ils sont en surimpression.

L'ensemble des éléments graphiques utilisés peuvent être retrouvés dans ce [dossier.](https://drive.google.com/drive/folders/1IMIBhH-lTHO1WfUNs-kGiwzHXHAVsoDL?usp=sharing)

<span id="page-11-0"></span>Interface de l'application

L'application se veut être la plus immersive possible. C'est pourquoi le HUD ("Head Up Display", affichage d'informations qui s'ajoute par-dessus le regard de l'utilisateur via l'interface) utilisé est extrêmement minimaliste. Seuls deux boutons très secondaires sont présents en permanence en bas à droite de l'écran, en transparence (comme dans de nombreux jeux immersifs) : "aide" et "photos". Le bouton "aide" renvoie à l'indice précédent afin d'aider l'utilisateur qui serait allé trop vite. Le bouton "photos" renvoie à l'album généré dans le smartphone dans lequel sont stockés des screenshots pris automatiquement lors de la découverte des éléments graphiques. Les autres éléments sont autant que possible en surimpression discrète de l'écran. Lorsqu'il y a trop de textes, une pop-in s'affiche.

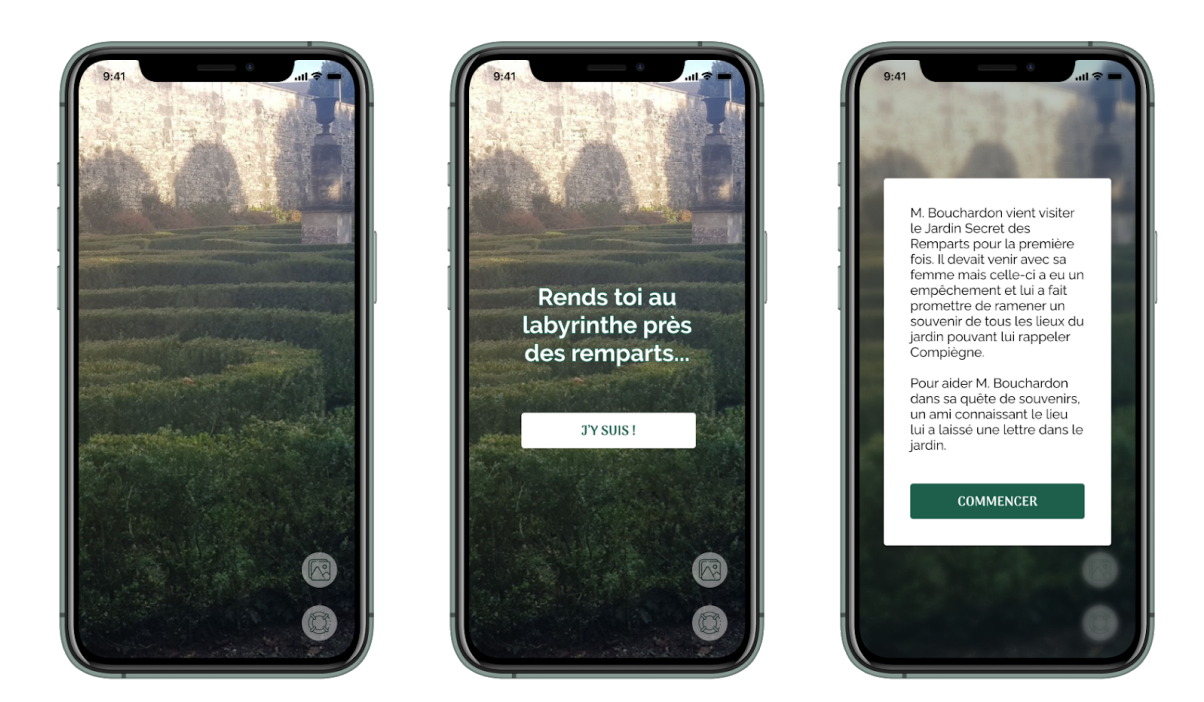

*HUD et pop-in*

Pour la pop-in et les éléments graphiques cliquables indispensables, un fond flouté est ajouté derrière afin de les mettre davantage en avant et de ne pas perturber l'action en cours avec les changements à l'arrière-plan.

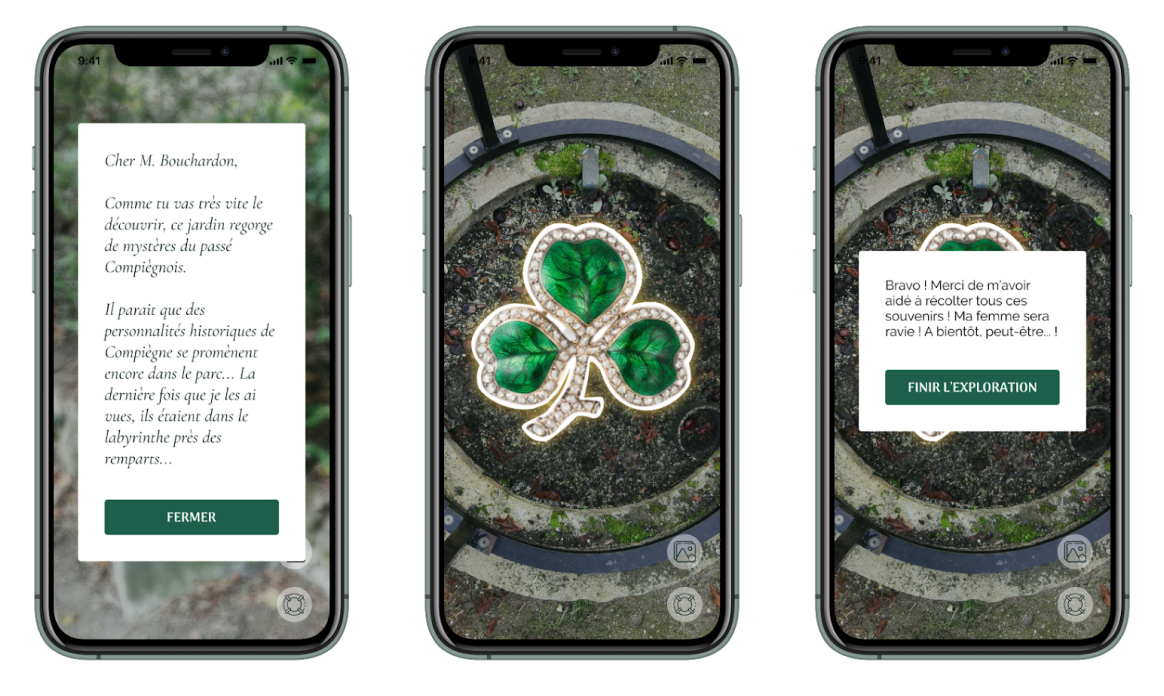

*Fond flouté derrière les pop-in et éléments mis en avant cliquables*

Les objets cliquables sont en surbrillance via le même effet graphique que celui des interactions tactiles : un effet linéaire blanc et jaune vif, qui donne un petit aspect surnaturel aux tracés…

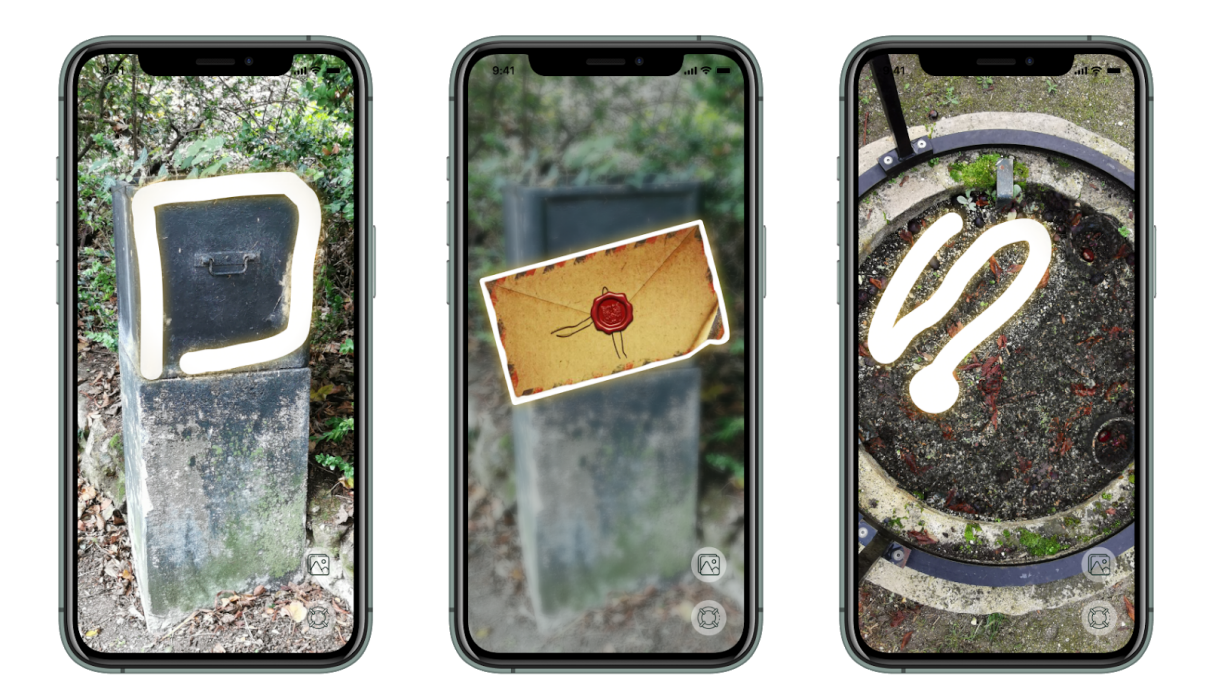

*Éléments cliquables et tracés du doigt pour les interactions*

Par ailleurs, l'onboarding est toujours dans cette optique minimaliste tout en invitant déjà au mystère avec des éléments graphiques en photo-collage, en filtre vert nature rétro, et sur fond de motifs d'interactions possibles avec les doigts (en jaune).

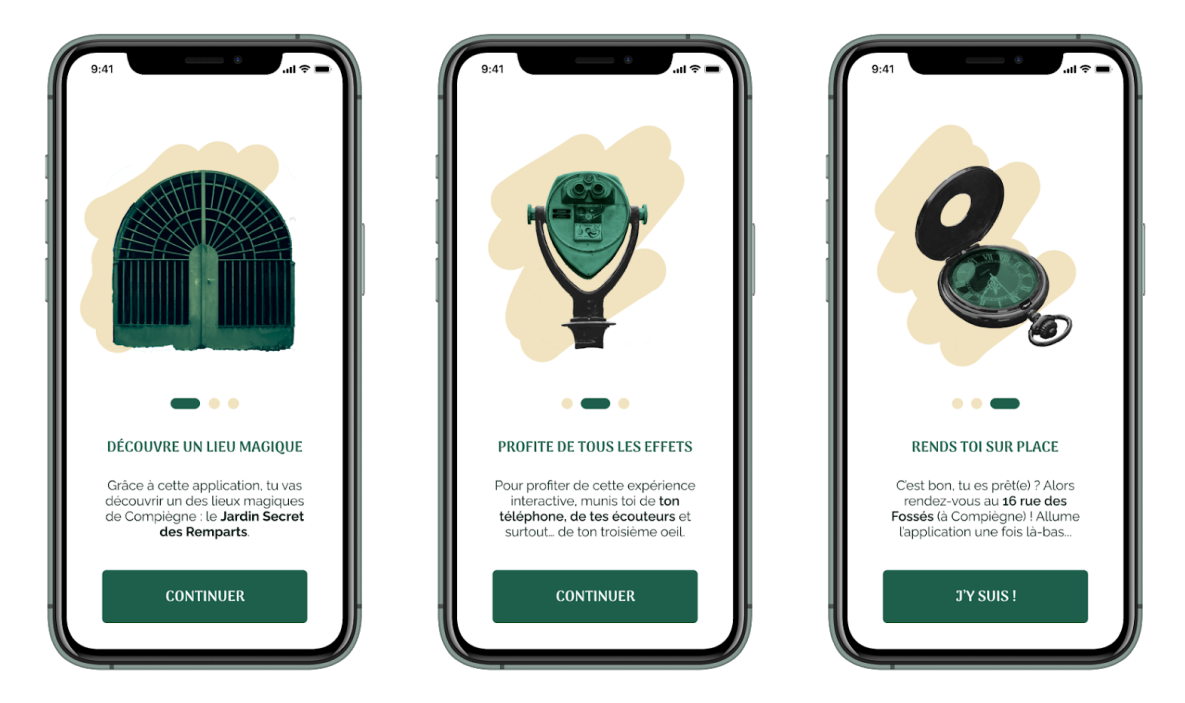

*3 étapes de l'onboarding*

Enfin, le début et la fin du scénario sont ponctués par des écrans très intenses en couleurs, malgré l'utilisation de la même charte graphique, afin de bien signifier les changements d'étapes. Les photos finales maintiennent un aspect fantomatique grâce au filtre vert.

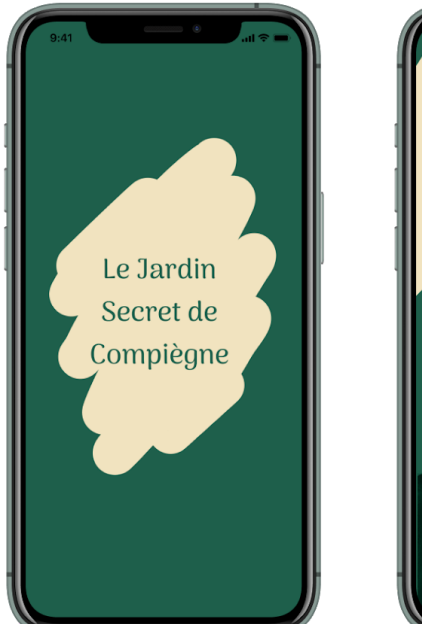

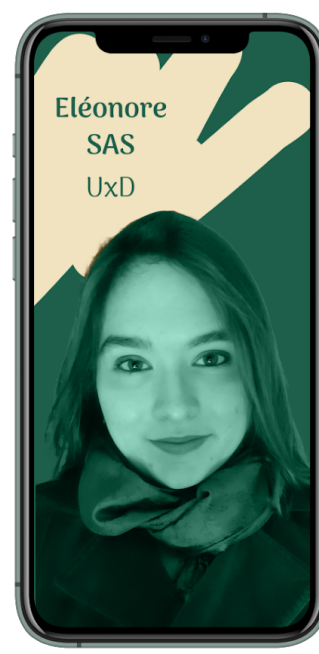

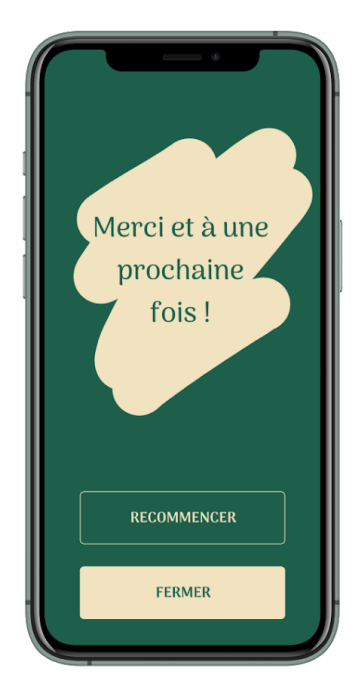

*Ecrans d'allumage et de fin*

Les éléments UI (User Interface) sont déterminés dès le départ pour permettre l'utilisation de variables dans le code. Tous sont pensés pour une bonne accessibilité (par exemple, la taille du texte n'est jamais en dessous de 18 px).

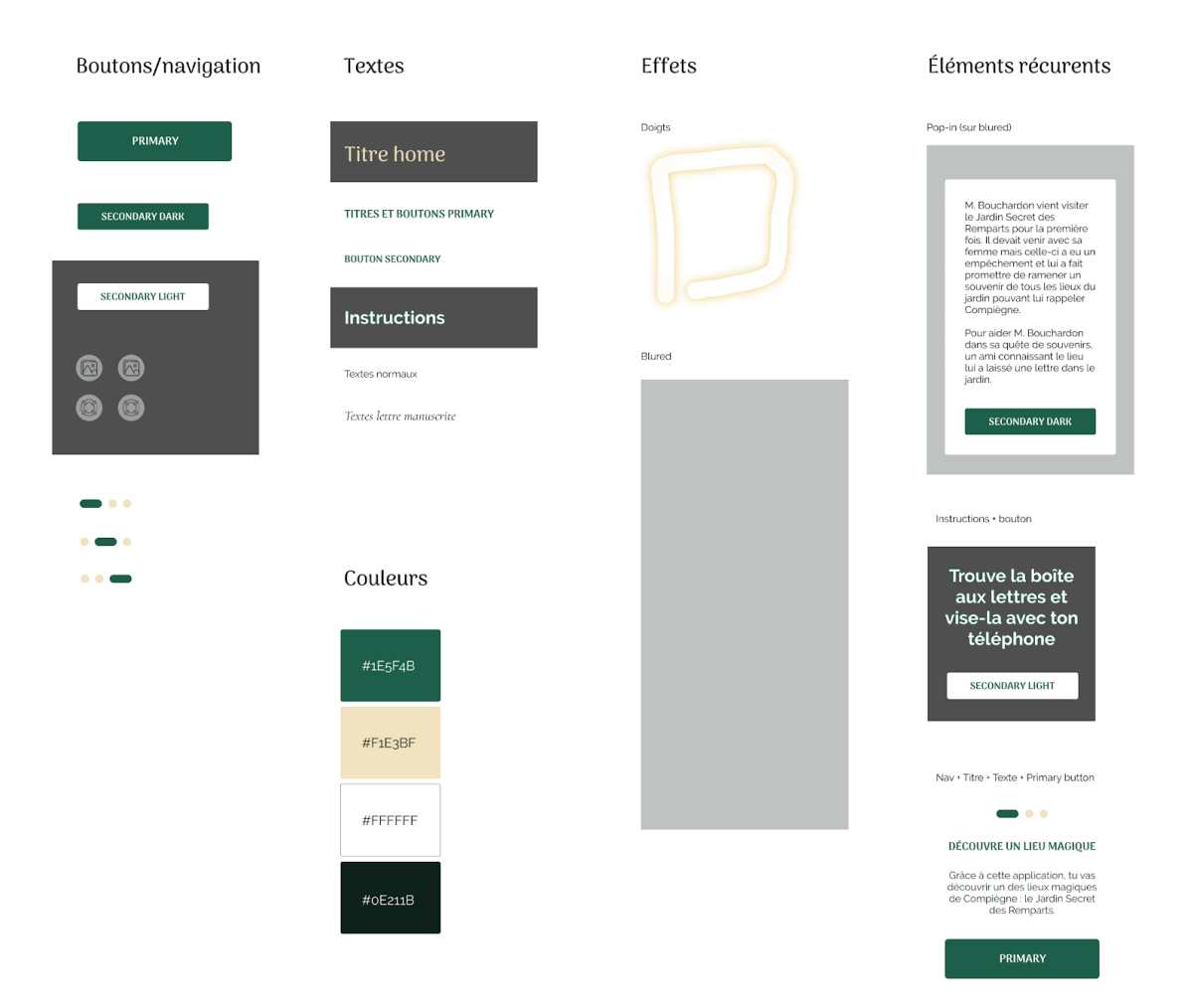

*Récapitulatif des principaux éléments d'UI utilisés*

# <span id="page-15-0"></span>**2.5. Choix techniques**

Étant donné la nature très large du projet, le choix des technologies à utiliser n'a pas été immédiat. En effet, ce projet nécessitait une interface complète et adaptative aux dispositifs utilisateurs et des interactions utilisant des capteurs précis. C'est pourquoi il a demandé de faire un état de l'art pour trancher et voir quelle solution technique serait la plus adaptée à nos besoins fonctionnels.

La solution la plus immédiate et la plus simple consistait à utiliser le moteur de jeu Unity du fait de sa polyvalence pour créer des applications interactives complexes et portables sur différents systèmes d'exploitation. De plus, ce moteur avait été abordé par tous les membres du projet en cours, ce qui aurait permis un gain de temps important.

Cependant, développer une application de cette envergure aurait requis beaucoup de travail au niveau du développement de l'interface graphique, car ce moteur graphique est orienté vers la création de jeux vidéo et non d'applications mobiles. Nous avons donc décidé de passer à une solution plus viable pour le développement d'interfaces graphiques.

En pensant aux interfaces flexibles et rapides à concevoir, on pense tout de suite au développement web et au Javascript pour ajouter de l'interactivité. Nous avons aussi vu un moyen d'exporter des jeux hypertextuels en HTML et Javascript avec Twine. Une des principales limitations de cette approche concerne l'utilisation de fonctionnalités uniques aux smartphones et à nos expériences interactives, trop compliquées à développer en utilisant des simples librairies JS

Une solution comprenant les avantages des deux autres technologies précédemment citées est React Native. Il s'agit d'un framework Javascript initialement prévu pour le développement d'applications web complexes. React native est un dérivé de React JS qui permet de développer à l'aide du même formalisme des applications mobiles multi plateformes (Android et iOS). Le principal avantage de cette technologie est qu'elle est très utilisée dans le monde professionnel et possède une grande communauté et un nombre de composants graphiques déjà utilisables sans effort impressionnant .

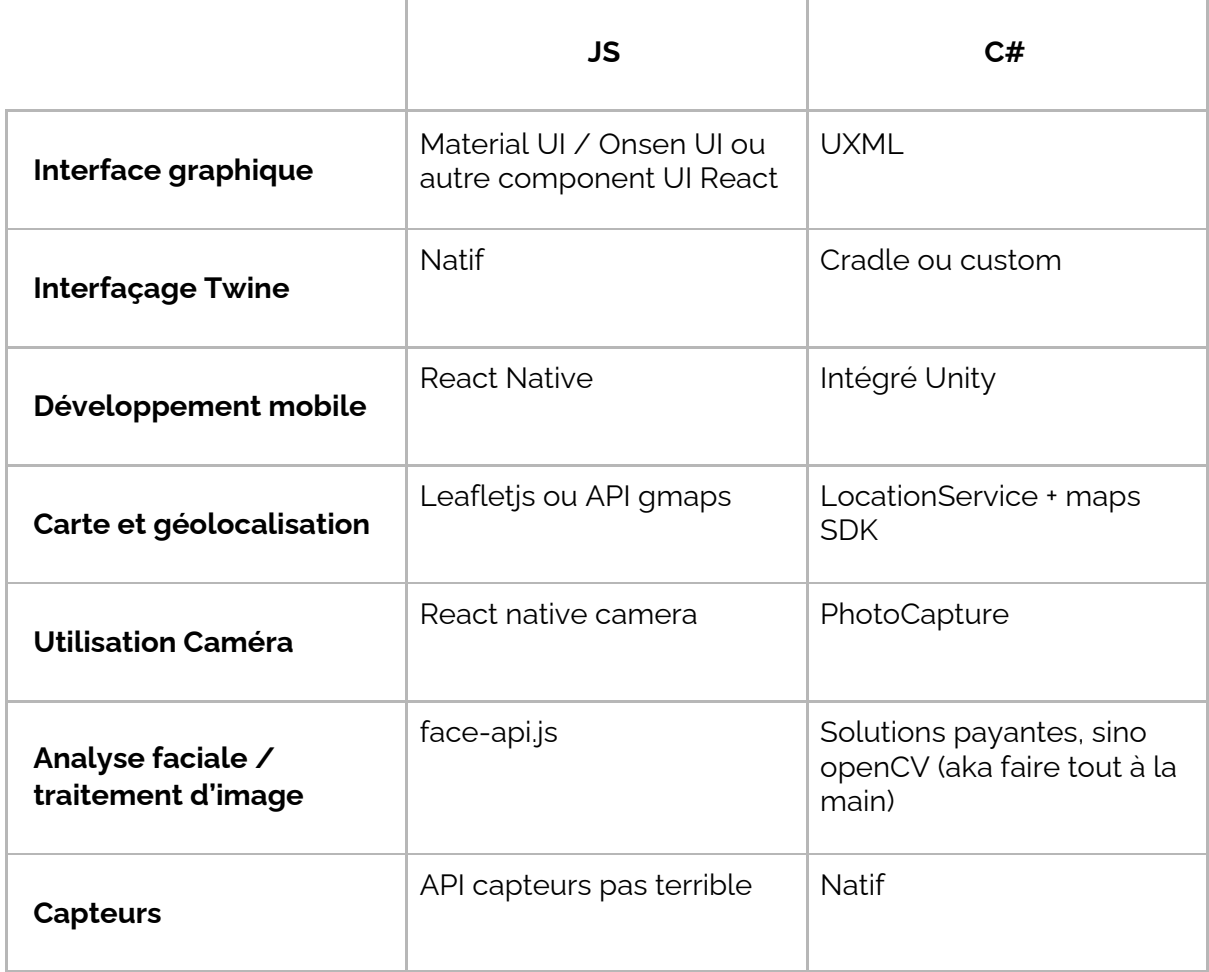

#### *Tableau comparatif des technologies*

La courbe d'apprentissage de React Native est assez forte et le temps de développement court. Il fallait trouver une solution pour prendre en main React Native plus facilement, car maîtriser cette technologie demandait plusieurs semaines, voire mois de travail. Pour prototyper l'interface sur nos smartphones, nous avons donc utilisé Expo. Il s'agit d'un framework permettant de créer des applications React Native plus facilement en mettant à disposition des librairies et en structurant l'application plus rapidement. Cela nous a permis de gagner un temps précieux lors du développement.

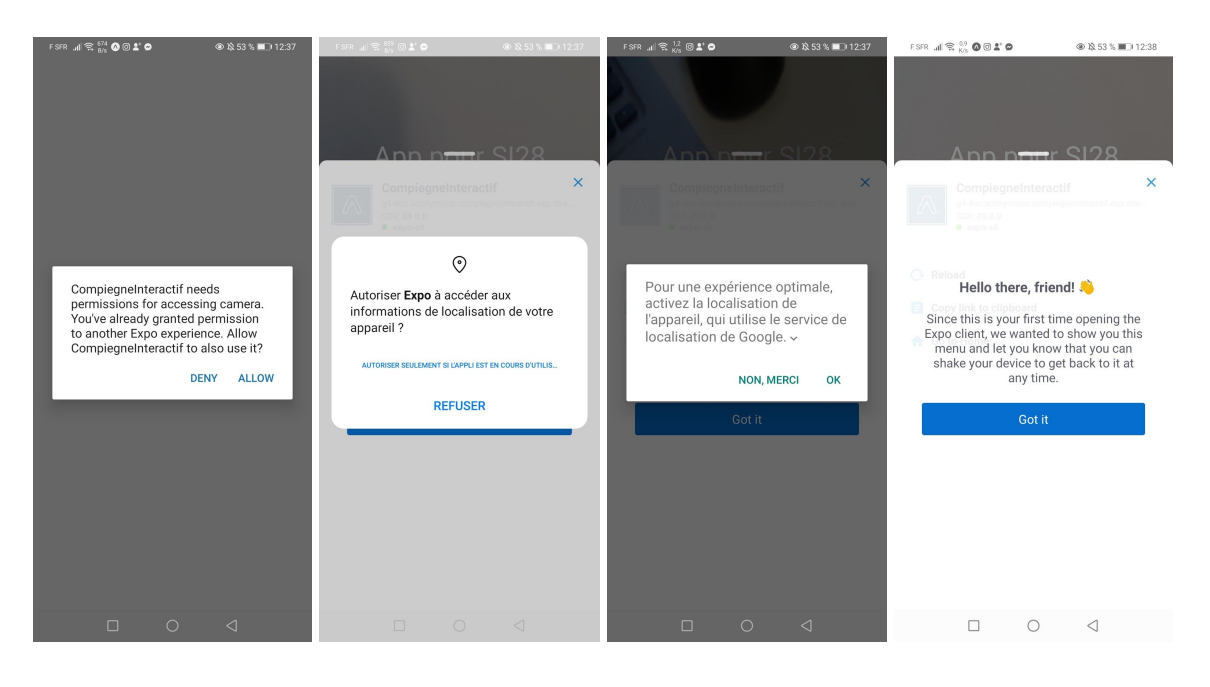

*Premiers essais d'Expo avec la caméra et la géolocalisation*

# <span id="page-17-0"></span>**2.6. Communication autour du projet : le site**

Le site est un site onepage servant de vitrine au projet. Son objectif est de donner envie et de permettre de télécharger l'application. Pour ce faire, la présentation du site est soignée, la première porte d'entrée est une vidéo-trailer, des animations sont ajoutées un peu partout pour rappeler l'aspect interactif de l'expérience proposée et le proto intégré permet de donner déjà une première idée de l'application sans même la télécharger.

Un travail d'UX writing a également été mis en place sur les textes afin de les rendre les plus clairs et attrayants possibles. Puisque notre cible première consiste en des étudiants de notre âge, le tutoiement a été choisi pour renforcer ce sentiment de proximité.

#### <span id="page-18-0"></span>Structuration et navigation

- **Grains :** dépendants et indépendants (2 navigations possibles : scroll ou menu à ancres)
- **Navigation :** arborescente (organisation hiérarchisée) et hypertextuelle (site one page avec menu à ancres hypertextuelles internes)

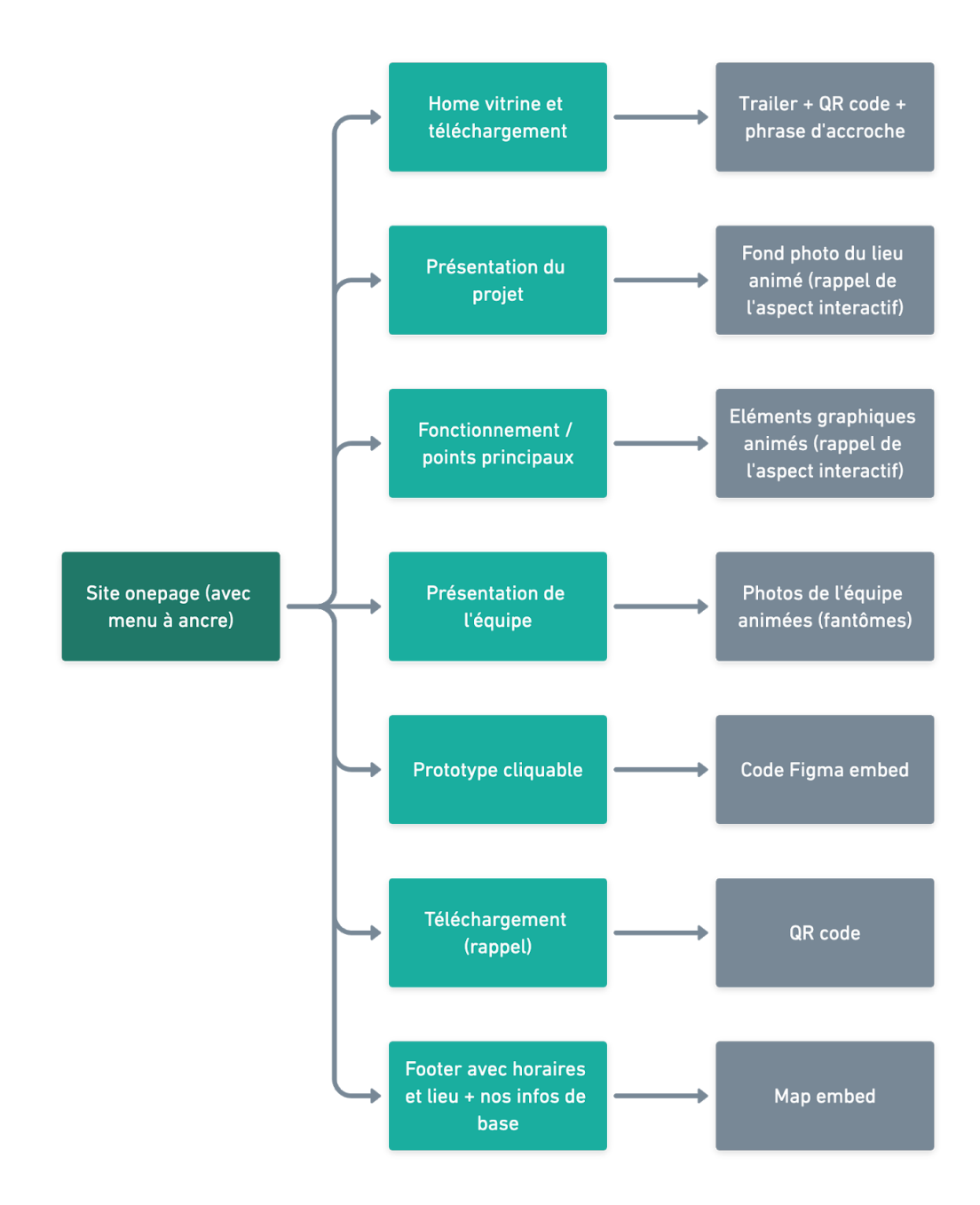

*Schématisation de la hiérarchisation de l'information dans le site one page*

#### <span id="page-19-0"></span>Formes et degrés d'interactivité

- **Navigation (accéder) :** linéaire et hypertextuelle (scroll et menu)
- **Manipulation (manipuler) :** clics, scroll, scan du QR-code
- **Introduction de données (produire) :** lancement vidéo trailer, téléchargement application, prototype interactif, carte embarquée

#### Choix graphique

- **Interface site vitrine :** site one page avec menu à ancres
- **Charte graphique :** la même que celle de l'application en l'adaptant au contexte d'un site vitrine (polices plus grosses et un plus grand ratio de taille entre les titres et les textes)
- **Logo**

Afin de parfaire la communication de notre projet, un petit logo a été conçu à partir des trois grandes idées de notre expérience : le mystère du parc (la couleur verte), l'interactivité (le motif du fond) et le mystère de ce lieu inconnu à aller découvrir (à travers le portail).

Malheureusement, l'option favicon étant payante sur le CMS choisi, il ne paraît que sur la barre de menu du site.

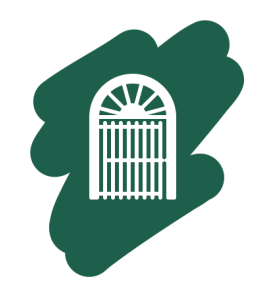

*Logo utilisé pour ce projet*

<span id="page-19-1"></span>Choix techniques

- CMS (Wix), avec nom de domaine gratuit
- Thème gratuit

# <span id="page-20-0"></span>**3. Scénario (de départ)**

#### ONBOARDING - HORS JARDIN DES REMPARTS

La première fois qu'il ouvre l'application, le message suivant s'affiche :

*"Salut à toi, jeune explorateur !*

*Grâce à cette application, tu vas découvrir un des lieux magiques de Compiègne : le Jardin Secret des Remparts.*

*Pour profiter au maximum de cette expérience interactive, munie toi de ton téléphone, de tes écouteurs et surtout… de ton troisième œil.*

*C'est bon, tu es prêt ? Alors rendez-vous au 16 rue des Fossés (à Compiègne, bien sûr) ! Ré-allume l'application quand tu seras là-bas, et prépare-toi à y vivre une expérience hors du commun !*

*(Attention : le jardin secret n'est accessible aux explorateurs que de :*

- *9h30 à 17h30 (du 1 octobre au 30 avril)*
- *9h à 18h30 (du 1er mai au 30 septembre)"*

#### ONBOARDING - DANS LE JARDIN DES REMPARTS

Notifications : demande des autorisations nécessaires pour faire fonctionner l'application

(Premier écran) récit introductif :

*"M. Bouchardon vient visiter le Jardin Secret des Remparts pour la première fois. Il devait venir avec sa femme mais celle-ci a eu un empêchement et lui a fait promettre de ramener un souvenir de tous les lieux du jardin pouvant lui rappeler Compiègne. Pour aider M. Bouchardon dans sa quête de souvenirs, un ami connaissant le lieu lui a*

*laissé une lettre dans le jardin."*

Bouton : *"Explorer"*

[À partir d'ici, l'interface de l'application devient minimaliste jusqu'au bout de l'expérience : caméra externe allumée + bouton help/carte qui affiche le lieu à trouver après chaque interaction + bouton galerie ramenant à la galerie photo du téléphone. Les indications ainsi que les interactions mentionnées ci-après apparaissent donc en surimpression de la caméra activée.]

#### **La boîte aux lettres**

*"Regarde devant toi pour trouver la boîte aux lettres. Ensuite, vise-la avec ton téléphone et entoure-la avec ton doigt."*

Entourer avec son doigt = trait qui apparaît au passage du doigt appuyé sur l'écran, reste visible 2 secondes après levée du doigt

Une lettre apparaît au centre de l'écran en surimpression. L'utilisateur clique dessus. La lettre s'agrandit pour prendre toute la place sur l'écran avec le message suivant :

*"Cher M. Bouchardon,*

*Comme tu vas très vite le découvrir, ce jardin regorge de mystères du passé Compiégnois. Je te laisse un premier indice pour t'aider à débusquer la première… Indice : On m'utilise pour se désaltérer mais j'ai la gorge sèche en ce moment…*

*Voilà, bonne chance à toi !*

*Ton ami, Guillaume."*

Croix en haut de la lettre pour la refermer.

#### **La fontaine**

*"Trouve l'objet correspondant à l'indice." +* Bouton *"J'ai trouvé"*

*"Re-fais couler l'eau de la fontaine en suivant la flèche qui s'affiche à l'écran."*

Flèche allant du haut vers le bas pour simuler un swipe descendant. Cela permet de donner un vecteur descendant pour positionner l'image de l'eau coulant dans le bon sens et à partir du bon point (image non-interactive superposée à la caméra).

Au bout de 2 secondes, l'écran se blured (devient flou). Le message suivant apparaît :

*"Ah zut, il s'agissait d'une fontaine de bière et non d'une fontaine d'eau ! J'ai la tête qui tourne, allons prendre l'air du côté du labyrinthe pour nous éclaircir les idées…"*

Podomètre pour évaluer son arrivée à la prochaine étape.

#### **Labyrinthe**

Bouton "*Je suis là*"

Effet de blured disparaît.

"*Avance vers le labyrinthe où se trouve l'urne, ces fantômes vont t'être d'une grande aide !*"

Image du labyrinthe avec des fantômes pas fixes (fade-in/fade-out), transparents et oscillants avec des bruitages. Une voix sera émise au clic sur un personnage. Le personnage disparaît 2 secondes après avoir parlé. Le personnage suivant apparaît seulement après 2 secondes + mouvement d'oscillation du téléphone repéré. Les personnages apparaissent dans cet ordre :

- Jeanne d'Arc : "*Un objet précieux a été perdu près d'ici. Napoléon n'a pas su m'en dire plus.*"
- Napoléon III : "*L'impératrice Eugénie a perdu sa bague non loin d'ici. Profondément attristée, elle n'a pas su m'indiquer où elle l'avait perdue.*"
- L'Impératrice Eugénie : "*Ma bague… :'(Elle est si précieuse, aide-moi à la retrouver ! Napoléon me l'a offerte cet été. Elle porte un trèfle Je l'ai perdue près d'un point d'eau.*"

Une fois qu'il a cliqué sur tous les personnages : "*Retrouve l'ancien point d'eau*".

#### **La bague**

Bouton : *"J'ai trouvé".*

Message *"Nous voilà au puits. Superpose l'image affichée à celle de la réalité. Puis creuse le sol avec ton doigt pour déterrer des objets précieux"*

Objets apparaissant selon le pourcentage de l'image grattée :

- 10% : une canette. Elle apparaît pendant 2 secondes puis disparaît. Le message suivant apparaît : *"Mmmm… Ce n'est pas vraiment ce que je recherchais..."*
- 40% : une pièce ancienne. Elle apparaît pendant 2 secondes puis disparaît. Le message suivant apparaît : *"C'est intéressant mais ce n'est pas encore ça..."*
- 75% : la bague apparaît en grand. *"Super ! C'est exactement ce que je cherchais ! Retourne-la pour trouver l'inscription dessus !"*

Swipe dans n'importe quel sens : l'image de la bague à l'endroit est remplacée par celle à l'envers. Y est gravé : *"Pour mon amour. Napoléon."*

#### Bouton : *"Rentrer"*

Puis le message suivant s'affiche dans une pop-up : *"Super ! J'ai trouvé tous les souvenirs que voulait ma femme ! Je les ai pris en photos pendant que tu m'aidais à les chercher… N'hésite pas à aller les voir après ! Maintenant, si tu arrives à me voir avec ton téléphone, suis-moi, je vais te guider vers la sortie !"*

#### **La sortie**

Calcul de la direction (orientation boussole + podomètre) de l'utilisateur. Lorsqu'il est bien orienté, une des photos de Mr. Bouchardon apparaît (fantôme superposé au paysage). Au bout de 10 pas, une deuxième photo apparaît toujours dans la bonne direction, etc...

Une fois devant la sortie, M. Bouchardon indique avec des gestes la sortie du jardin et dit, via le message qui s'affiche à l'écran : *"Bravo ! Merci de m'avoir aidé à récolter tous ces souvenirs ! Ma femme sera ravie ! A bientôt, peut-être... !"*

# <span id="page-23-0"></span>**4. Développement du projet**

# <span id="page-23-1"></span>**4.1. Organisation**

#### **4.1.1. L'émergence des idées**

<span id="page-23-2"></span>Notre première vision du projet consistait à allier deux idées : des interactions phygitales insolites et la découverte de Compiègne ciblant particulièrement les nouveaux étudiants UTCéens. Après avoir multiplié les réunions de brainstorming et l'ajout d'idées toujours plus intéressantes, nous avons fait nos premiers choix de conception. Basé sur un état de l'art de Java Script (JS) et C#, nous avons choisi TypeScript pour l'utilisation de ses librairies déjà implémentées sous React Native concernant la caméra et la géolocalisation. Nous avons éliminé de notre vision du projet le concept d'intelligence collective consistant à donner la possibilité à chaque utilisateur d'alimenter une base de données de retour d'expériences. Cela implique de développer une interface de programmation et de concevoir une base de données (RESTful NodeJS + BD type Maria). Ce choix d'élimination était nécessaire car développer une application mobile native (et site web) de gestion de formulaires ainsi que le serveur associé (base de données assez complexe) a pris plusieurs mois de développement à deux personnes pour un projet associatif, or nous devenions conscients du temps restreint dont nous disposions pour ce projet lors de ce semestre d'étude.

Finalement, nos priorités étaient d'avoir une application fonctionnelle sur mobile comportant cinq interactions liées au Jardin des Remparts dans un contexte historique et mystérieux. Nous avons répartis en deux les tâches du projet :

- La réalisation de la direction artistique, la conception du prototype UX/UI ainsi que le site vitrine par Eléonore et Jean-Yves
- Le développement d'une application JS sous React Native avec l'outil Expo par Guillaume et Anaïs.

#### **4.1.2. Benchmark**

<span id="page-23-3"></span>Nos priorités étant décidées, il nous restait les interactions à définir. Basés sur ce benchmark [inspirationnel](https://docs.google.com/presentation/d/1kXR9JholPjdMZkBVX0tvVmWH2abfa7htPqY-t9BN0Tk/edit?usp=sharing) réalisé par Eléonore, nos idées ont émergées en phase d'idéation. Voici quelques extraits du benchmark, ci-dessous :

Disneyland - Magic Shots, incrustations<br>surprises de personnages sur les photos

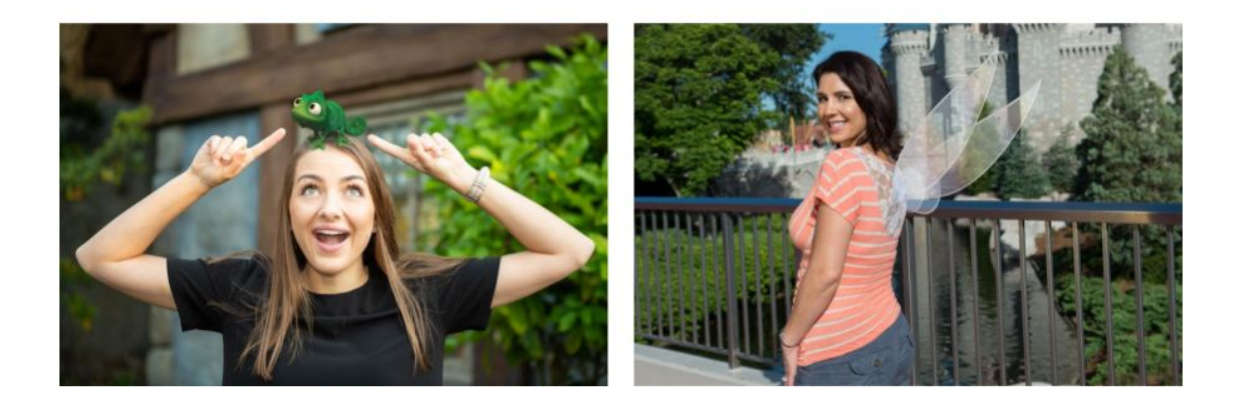

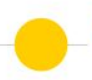

WorldBrush - Peindre le monde et le partager aux<br>autres en réalité augmentée

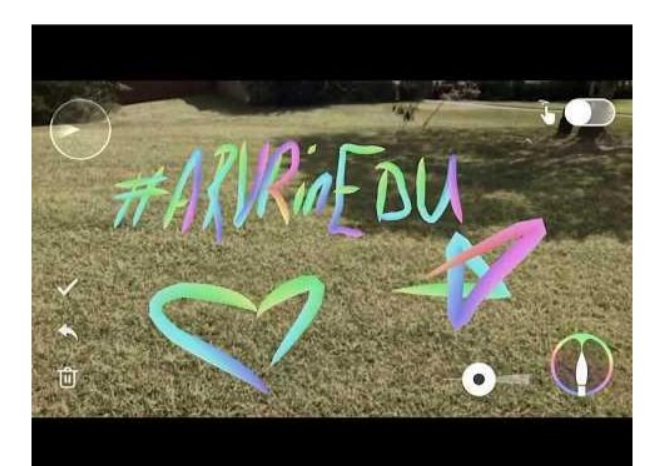

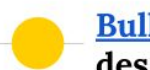

**Bulle - Consolidation des connaissances** des enfants via la phygitalisation

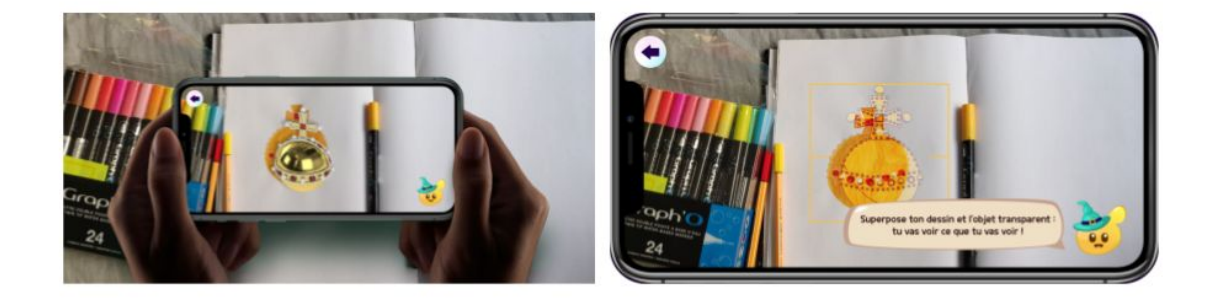

### Benjamin Heine - Dessins pour transformer le réel

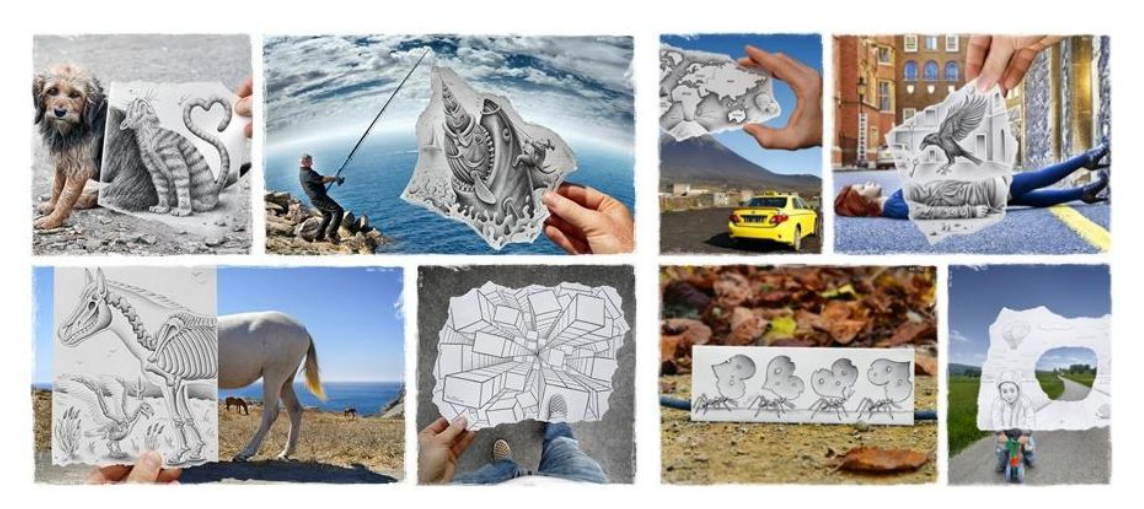

*Extraits du benchmark inspirationnel (à [retrouver](https://docs.google.com/presentation/d/1kXR9JholPjdMZkBVX0tvVmWH2abfa7htPqY-t9BN0Tk/edit?usp=sharing) ici)*

En plus des interactions, il nous fallait déterminer plus précisément la part de mystère et d'historique reflétant l'identité de notre application. En effet, l'identité visuelle, qui s'exprime par le logo, par la typographie, par le choix des couleurs mais aussi par des règles de mise en page, était à définir. Ce benchmark nous y a aidé.

#### <span id="page-25-0"></span>**4.1.3. Conception de la direction artistique**

Pour la direction artistique, plusieurs pistes ont été explorées avant de parvenir à une décision finale. Ainsi, plusieurs ambiances ont été simulées via des planches de tendance (ou moodboard) qui ont permis à l'équipe de s'accorder sur l'ambiance souhaitée du projet final.

Ainsi, Eléonore a proposé 3 planches de tendances correspondant à trois ambiances et donc directions possibles à prendre pour la suite :

- Planche A Luminescence : des couleurs très vives et lumineuses venant contraster avec un fond plus "terne" et/ou la réalité (pour les éléments graphiques en sur-impression dans l'application). Les éléments graphiques ressortent alors davantage et font un peu "irréels" (presque fantomatiques). A cela est ajouté une tendance "vitrail" pour des formes contourées et très délimitées, à la limite du géométrique. Cela permettait ainsi de détacher davantage les éléments graphiques du fond réel. Pour résumer : de l'opalescence, des couleurs vives, qui tranchent avec le décor ambiant !
- Planche B Géométrie moderne : reprise du concept de labyrinthe qui nous avait beaucoup plu au début. Beaucoup de formes géométriques et de nature sont mélangées avec de la technologie. Le passé et le présent se rencontrent, comme dans le concept de notre expérience. Les couleurs de cette planche sont plus "naturelles" et tranchent donc moins avec le décor, mais l'effet géométrique donne une forte identité aux éléments graphiques. Pour résumer : de la géométrie, du naturel et de la technologie, une sorte de néo-vintage naturel !
- Planche C Collages vintages : une ambiance plus à la Tim Burton, mystérieuse mais un peu moins chaleureuse que les deux planches de tendance précédentes. L'accent est mis sur les aspects découverte et fantomatique de notre concept. Les dessins crayonnés ainsi que les couleurs d'antan sont mixés avec des effets de collages vintages, pour donner un effet docu-fiction presque gothique. Cette ambiance fait donc moins ressortir l'humour mais plus le côté "jardin secret" ou "oublié" de notre concept. Pour résumer : des couleurs d'autrefois, des collages de journaux/magazines et des croquis pour une ambiance mystérieuse/réaliste !

Après une dernière itération, Eléonore a conçu une dernière planche de tendances en prenant en compte toutes nos remarques : la Planche D - Photos Pimpées. Ainsi, il s'agissait d'un univers en photomontage (beaucoup plus facile pour créer des visuels historiques de personnages), qui allait avec l'aspect mystérieux et historique/réaliste de notre projet, avec des réhaussements de couleurs à certains endroits pour la touche d'humour/décalée ainsi que le côté joyeux et moderne. Nous avons également supprimé les aspects géométriques, qui rendaient la création d'illustrations trop complexe.

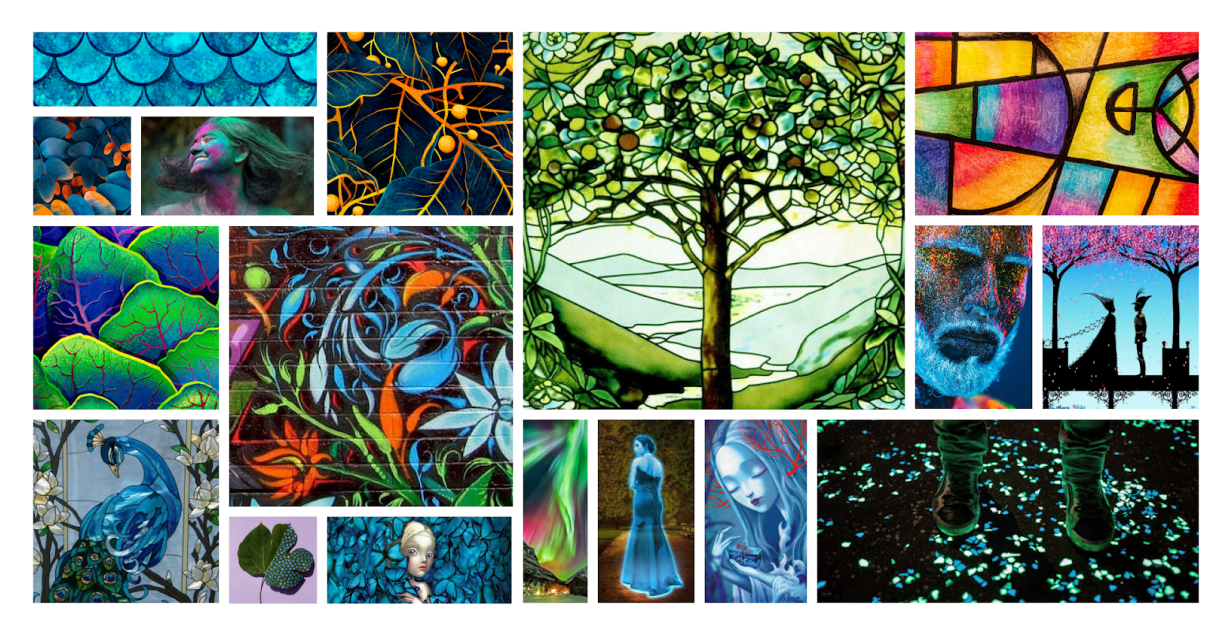

*Planche A - Luminescence*

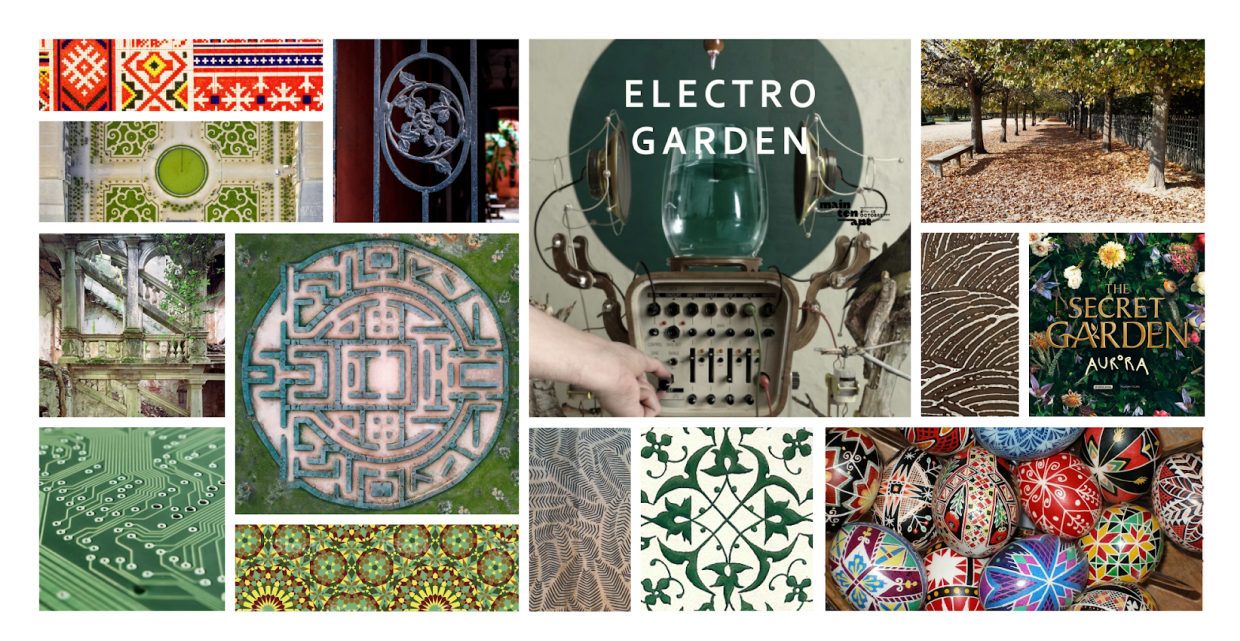

*Planche B - Géométrie moderne*

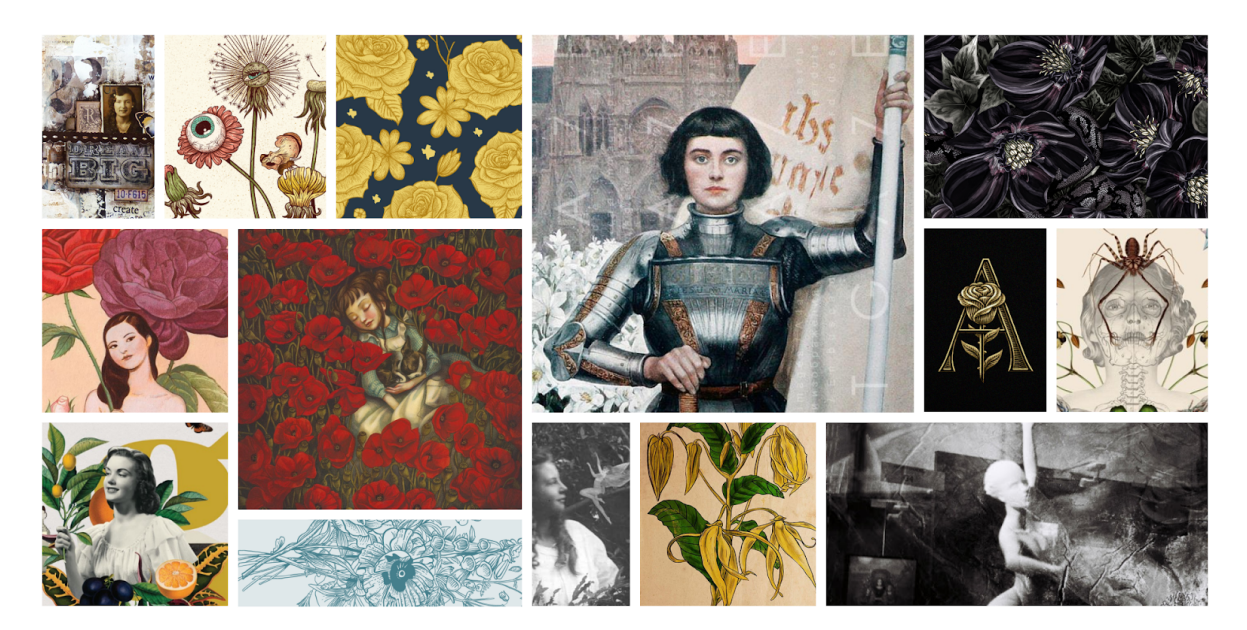

*Planche C - Collages vintages*

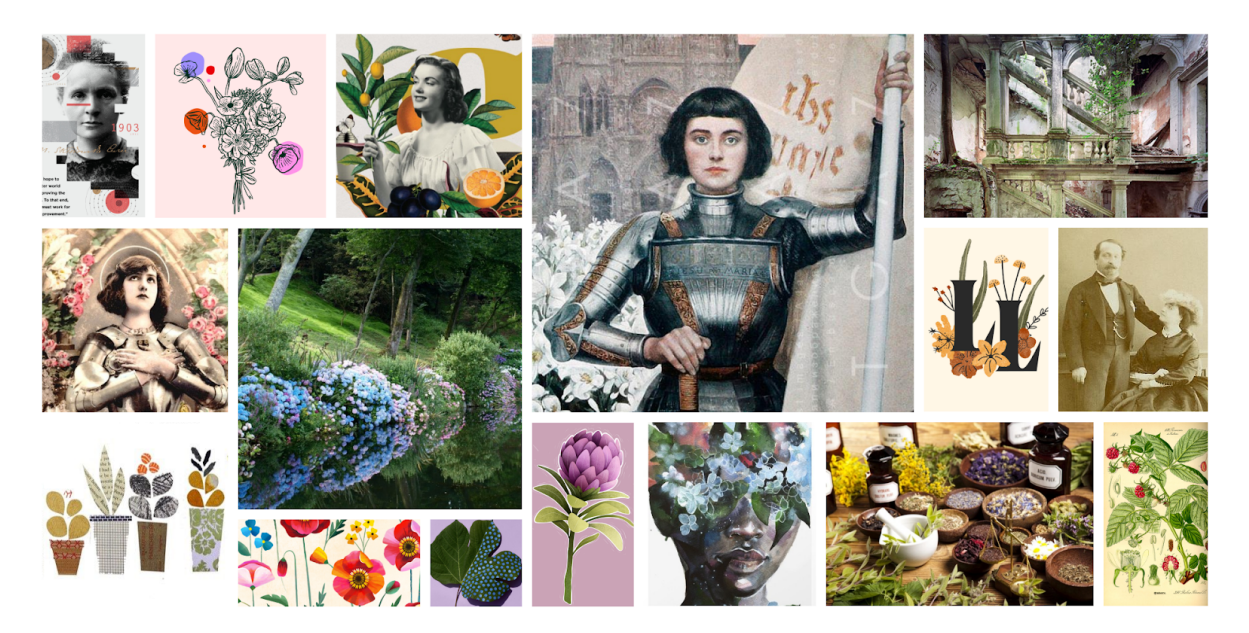

*Planche D (finale) - Photos Pimpées*

#### **4.1.4. Figma : lien entre UI designers et développeurs**

<span id="page-28-0"></span>L'utilisation de Figma, un outil collaboratif de prototypage, nous a permis une transmission fluide entre nos deux groupes du projet. En effet, Figma possède des fonctionnalités permettant aux développeurs d'inspecter le code des différents éléments créés en temps réel et de suivre l'avancée des interfaces et assets graphiques créés par l'autre partie du groupe. Ainsi, les développeurs ont pu accéder au code CSS, iOS ou Android de chaque élément du fichier Figma pour assurer un processus d'intégration plus fluide. Ils pouvaient également ajouter leurs commentaires pour leurs différentes demandes ou remarques.

L'accès en temps réel au code source des différents éléments d'un design ou d'un prototype fonctionnel nous a permis d'éviter les allers-retours supplémentaires et d'accélérer le processus de prototypage et de développement itératif.

La fonction inspecter, notamment, simplifie le processus de transformation des conceptions en code. Il a permis à Guillaume et Anaïs d'accéder aux mesures de conception, aux couleurs, aux ressources du prototype mobile et d'obtenir des composants au pixel près.

#### **4.1.5. Trailer**

<span id="page-29-0"></span>Le trailer a été réalisé avec Filmora par Anaïs (à [retrouver](https://drive.google.com/file/d/1nKvgpyb2wr_Ic9g78g-VxfG8qJtbx97s/view?usp=sharing) ici ou sur le site). La musique "*Until there's more - Lord Taylor"* accompagne la découverte du Jardin des Remparts et renforce l'ambiance fantomatique de notre expérience. Les transitions se font de sorte à ce que l'utilisateur ne puisse se douter du parcours à réaliser au sein du jardin. De même, les interactions dévoilées sont volontairement les deux premières afin d'attiser la curiosité et conserver un peu de mystère… Plusieurs effets d'animation soulignent le côté interactif de notre application : apparition en pulsions de l'icon incitant l'utilisateur à interagir ou apparition de Jeanne d'Arc accompagnée d'une translation et d'un effet audio...

L'UI utilisée correspond à la direction artistique choisie pour l'ensemble du projet, mais adaptée aux spécificités d'une vidéo. Le texte sélectionné incite à venir tester sur place et à se laisser prendre au jeu de la découverte du côté secret de ce jardin. Le générique laisse également transparaître une part d'humour en citant le fantôme de Jeanne d'Arc comme deuxième rôle.

#### **4.1.6. Diagramme de Gantt**

<span id="page-29-1"></span>Après plusieurs organisations informelles ou via Google Doc, et une fois les tâches principales réparties, nous avons souhaité formaliser la fin de l'organisation de notre projet à l'aide de deux diagrammes de Gantt destinés aux deux parties du projet et liés par leurs échéances. Ces diagrammes, ci-dessous, nous ont permis de visualiser dans le temps les diverses tâches de notre projet :

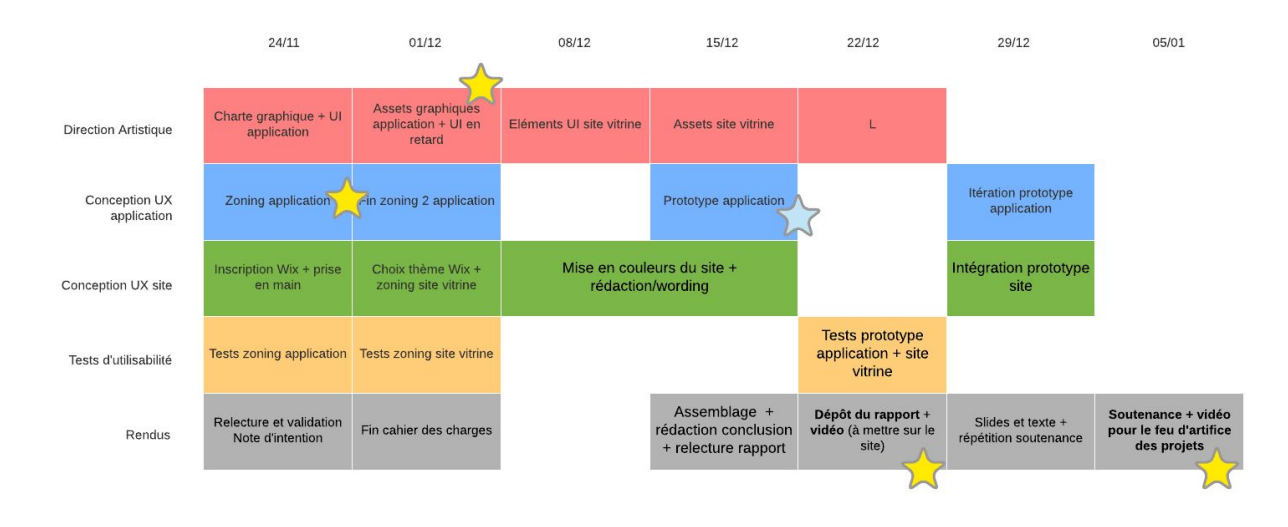

*Diagramme de Gantt pour la réalisation de l'interface graphique par Eléonore et Jean-Yves*

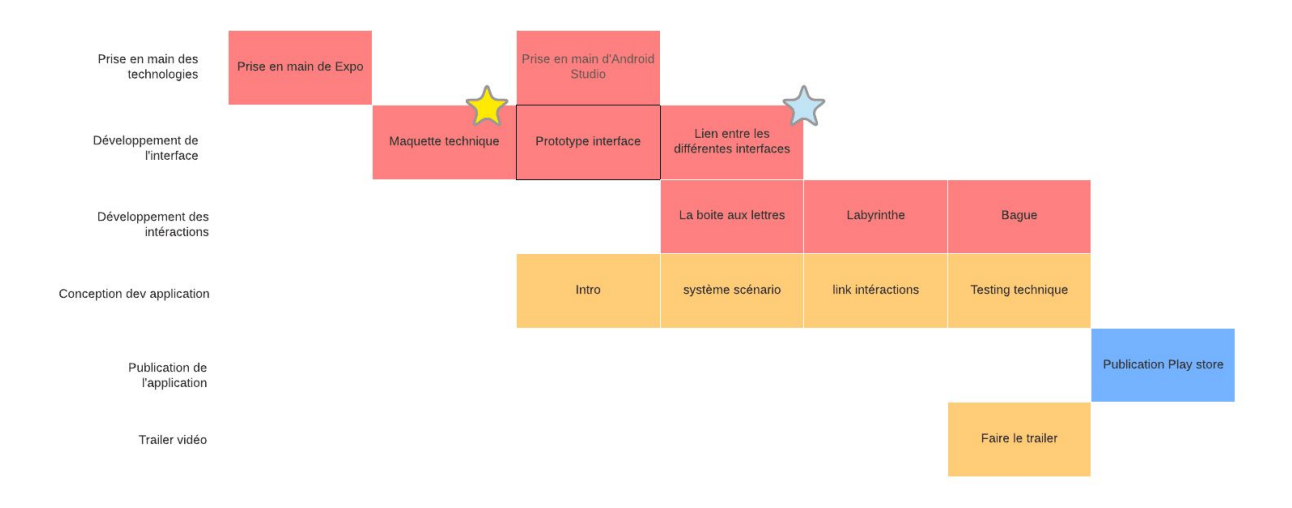

*Diagramme de Gantt pour le développement d'une application JS sous React Native avec l'outil Expo par Guillaume et Anaïs.*

Les étoiles correspondent aux jalons qui indiquent qu'il était nécessaire de lier nos parties. Par exemple, le Zoning (schématisation des interfaces et du parcours) de l'application et les assets graphiques permettent la visualisation de l'interface à implémenter sous React Native.

#### <span id="page-30-0"></span>**4.2. Modifications apportées**

Nous avons décidé de réduire le nombre d'interactions à implémenter. Nous ne maîtrisions pas React Native avant ce projet… Et même en utilisant Expo pour nous faciliter la tâche le projet avait une envergure trop importante résultant en une charge de travail irréaliste pour une équipe projet si diversifiée. Nous avons estimé que nous n'aurions pas le temps de réaliser les cinq interactions initialement prévues. Nous avons donc réduit le périmètre du projet en gardant seulement les interactions les plus essentielles. La plupart de nos interactions se basaient sur la géolocalisation et sur des capteurs tels que le podomètre et les mettre en place dans le contexte de la crise sanitaire a été plus compliqué que prévu. Nous avons ainsi réalisé plusieurs versions de notre Note d'Intention avant de nous fixer sur celle présente dans ce rapport (voir la [version](https://docs.google.com/document/d/12bPV_y6oUwJceQSDiAIanKQ0aC-jTNiz1s0ZsuaLThU/edit?usp=sharing) 1 et la [version](https://docs.google.com/document/d/1MPYZNK6PQbLRHJfs6EKpzjppSa3REGuHTTRpLKYgQxg/edit?usp=sharing) 2 ici).

De même, nous avons revu à la baisse nos exigences concernant la reconnaissance d'objets. Cette fonctionnalité est très expérimentale dans l'état de l'art actuel et demande beaucoup de puissance de calcul. En effet, dans la plupart des applications cette fonctionnalité de reconnaissance est utilisée sur des images fixes ou alors extrêmement simplifiée pour pouvoir traiter des vidéos.

Enfin, le site vitrine devait initialement être créé via le CMS WordPress, qu'Eléonore maîtrisait. Cependant, leur récent changement de *business plan* nous a forcé à choisir un autre CMS et à utiliser Wix, que personne ne connaissait dans l'équipe. Nous avons donc dû apprendre à utiliser cette nouvelle interface et à détourner ses fonctionnalités plus orientées e-commerce pour en faire un site à vocation non-commerciale.

# <span id="page-31-0"></span>**4.3. Difficultés rencontrées et capacité d'adaptation**

La précision de la géolocalisation n'étant pas optimale, nous avons fait le choix de la garder sans en faire l'élément qui permettrait de lancer l'application : la personne pourra ainsi être dans Compiègne sans être précisément au lieu demandé (nous n'aurons pas la capacité de le vérifier). De plus, nous avons dû adapter le Cahier des Charges car nos exigences étaient techniquement trop complexes à implémenter.

Par contraintes de temps également, nous avons revu la publication sur le Google Play Store. Finalement, nous nous contenterons d'un fichier .apk pour la distribution de l'application. En ce qui concerne la sortie de l'application sur iOS, cette dernière est possible mais non essentielle et ne sera donc pas inclue dans le rendu.

La situation de crise sanitaire a rendu compliquées les réunions : les échanges n'étaient pas fluides et cela n'a pas facilité les résolutions de problèmes techniques ou le travail UX par exemple. Nous avons dû nous adapter à la situation par des réunions régulières en visioconférence Zoom et l'usage d'outils de collaboration instantanée à distance : le tableau blanc Whimsical, la suite Google en ligne, Figma...

# <span id="page-32-0"></span>**5. Bilan**

# <span id="page-32-1"></span>**5.1. Limites et améliorations possibles**

Nous avions complétement ciblé les nouveaux étudiants UTCéens et nous voulions faire des références à l'intégration : noms de clans et caractéristiques particulières. De cette idée, nous voulions éventuellement donner la possibilité à l'utilisateur de choisir son clan (ou plus précisément son personnage) pour participer à l'aventure. Finalement, nous avons abandonné l'idée d'un public aussi ciblé ainsi que l'idée du choix d'un personnage.

À la suite de ce choix de personnage, nous voulions que l'aventure se passe dans plusieurs des lieux insolites de Compiègne : le Jardin des remparts, le parcours de l'impératrice (parc château), la forêt, la percée des Beaux Monts, la base militaire désaffectée graffitis... L'implémentation d'une localisation précise étant difficile, et face à la disproportion de la tâche, nous nous sommes restreints à un seul lieu : le Jardin des Remparts, qui nous semblait être le lieu le moins connu de notre pré-sélection et le plus intéressant à découvrir.

Limités par le temps, nous avons choisi de réaliser trois interactions parmi les cinq définies. Nous avons gardé les interactions avec la boîte aux lettres, le labyrinthe, la bague et nous avons éliminé les interactions avec la fontaine et la sortie. Nous avons également abandonné l'idée de la boussole et du podomètre. De la même façon, nous aurions souhaité rajouter plus d'humour et de références à Compiègne via la comparaison de certains endroits du parc avec des lieux emblématiques de la ville (par exemple : les "Buttes-Chaumont" pour la montée vers le portail dans le parc).

# <span id="page-32-2"></span>**5.2. Evolutions envisagées**

Nous pourrions envisager d'implémenter de nouvelles interactions et de laisser le choix d'un personnage pour rendre l'expérience davantage personnelle. Nous aurions également souhaité publier notre application sur le playstore et/ou l'appstore afin de la diffuser à un plus grand nombre. Par ailleurs, travailler le *sound design* permettrait de créer une ambiance d'autant plus immersive et complète.

# <span id="page-32-3"></span>**Conclusion**

Notre projet quelque peu ambitieux nous a beaucoup enrichis. Une bonne cohésion d'équipe et une motivation sans faille nous ont permis d'aboutir à cette application

fonctionnelle répondant à notre vision du projet initial : des interactions phygitales et la découverte du Jardin des Remparts de Compiègne ciblant particulièrement les nouveaux étudiants UTCéens. Voir notre projet se concrétiser est très satisfaisant.

Ayant eu besoin de plusieurs itérations avant de nous mettre d'accord et ayant souvent surestimé la charge de travail demandée par nos idées, nous avons dû redimensionner le projet et revoir nos choix. Nous avons ainsi perdu un temps précieux en début de projet et nous sommes laissés un peu rattrapé par la date de rendu. Néanmoins, notre capacité d'adaptation ainsi que l'instauration d'une vraie organisation de projet sur le dernier mois nous permettent de présenter aujourd'hui un résultat satisfaisant.

Il est vrai que la situation de travail induite par la crise sanitaire actuelle ne nous a pas facilité la tâche. Il nous a parfois été difficile de nous organiser et de profiter pleinement de la liberté offerte par une UV comme SI28. Pour une partie de l'équipe, il s'agissait de la première expérimentation d'un projet inter-disciplinaires d'une telle ampleur. De ce fait, nous avons pu avoir quelques difficultés à nous comprendre et à nous mettre d'accord initialement. Mais ces confrontations nous ont également permis de nous enrichir les uns les autres, que ce soit dans des métiers variés (UX et développement, par exemple) ou des années d'études différentes (GI05 et GI01). Ce projet comporte donc aussi une grande part de coéducation et de transmissions mutuelles. Nous en gardons un très bon souvenir.

*"Créer une application mobile m'était inconnu, collaborer avec des étudiants d'autres spécialités également, je ressors très enrichie de cette expérience !"* -

Anaïs

*"Un projet intéressant qui m'a permis de découvrir des points de vue hétérogènes et des technologies nouvelles"* - Guillaume

*"Ce projet m'a énormément appris sur l'univers du design et des CMS. Cette expérience a été très enrichissante en tout point. "* - Jean-Yves

*"Un projet plein de retournements, pas facile à gérer mais qui nous a quand même permis d'arriver presque au bout de nos attentes (réévaluées). Pas si mal finalement."* - Eléonore

# <span id="page-33-0"></span>**Remerciements**

Nous remercions M. Bouchardon pour son aide enrichissante, ses remarques constructives et son accord pour être utilisé comme figure narratrice de notre projet. Merci également aux différents testeurs du prototype Figma de l'application et du site vitrine.